# **BEGINNING RM LOGO**

z

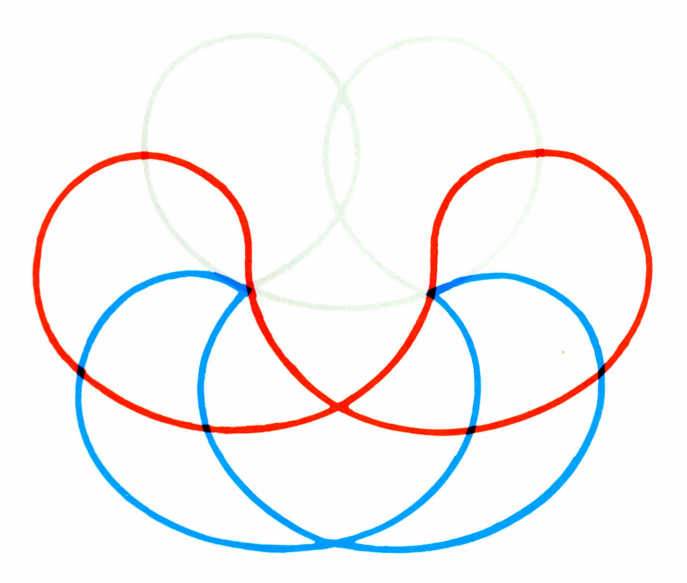

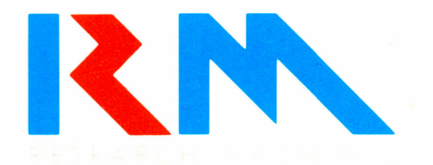

#### Discrepancies in the Beginning RM Logo Manual

Page 1.6

In the table of colours, the colour for number 0 should be black, not white.

Page 7.1

The third line of the procedure ray should be backward 50. Page *lOA*

If you type: add 3 20 50 30, the result 100 will be printed

on the screen because it is not wanted by another procedure.

Page 10.5

The final line on the page should be:

repeat (add 3 20 50 30) [square 50 right 40] Page 13.3

first returns the first digit of a number. rest returns all but the first digit of the integer part of a number.

Page 17.2

The third line of the procedure in project 3 should be: right :angle

Page 18.3

The final line of the procedure randwd should be: result :listn # pick count :listn

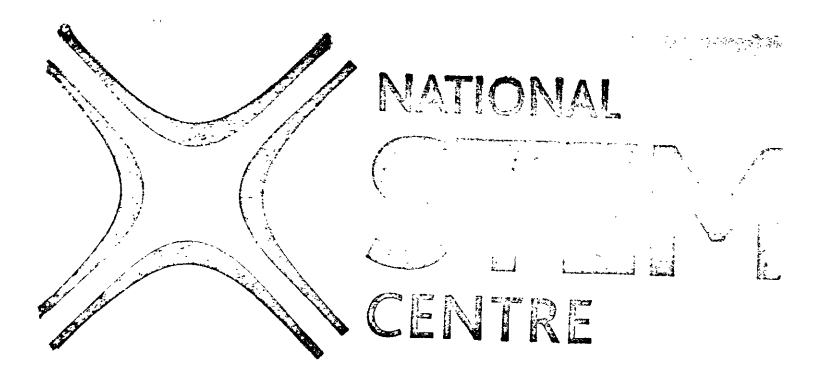

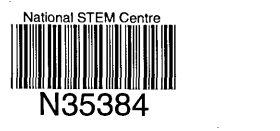

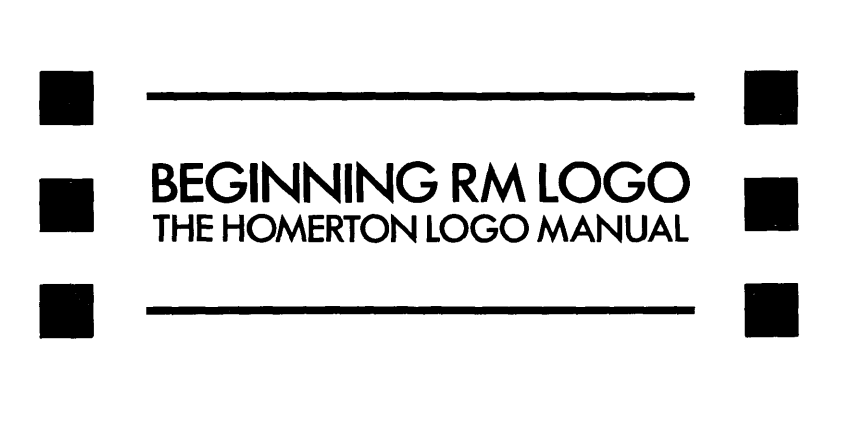

PN14393

Beginning AM Logo The Homerton Logo Manual PN 14393

Hilary Shuard is Deputy Principal of Homerton College.

Fred Daly is Director of Computing and Curriculum Development at Homerton College.

Homerton College is the College of Education in the University of Cambridge.

The Homerton Logo Manual was first written in 1983 as part of the Homerton Logo Project. It has been used with a range of in-service and pre-service courses with teachers who have little or no experience of computers. Through these courses and with the helpful advice of others, the manual has been successively refined and augmented to take account of the developments in technology.

Copyright @1985, Hilary Shuard, Fred Daly

All rights reserved. Although customers may make copies of this book for their own use, you may make no other form of copy of any part of it without our written permission.

Because our policy is to improve our products and services continually, we may make changes without notice. We have tried to keep the information in this book completely accurate, but we cannot be held responsible for the consequence of any errors or omissions.

Customers comments are of great value to us in improving our computer systems, publications and services. If you would like to make any comments, please use the reply-paid form at the back of the Handbook.

Edited by Nicola Bourdillon and Cathy M. Hand.

Illustrations by Jane A. Hannah and Inkwell Studios, Bicester, Oxon.

Typeset by direct transfer from Research Machines Network to Linotron 202 at Oxford Publishing Services, Oxford.

Printed by The Hazell Press, Wembley.

Research Machines Limited, Mill Street, Oxford OX2 OBW. Tel: Oxford (0865) 249866.

# **Introduction**

This book is intended to show beginners how to use Logo in a satisfying way. It is structured to build your confidence that you understand the major features of Logo.

When Seymour Papert developed Logo, he wanted to provide a rich environment for children to explore, both giving them a knowledge of computer programming, and fascinating the beginner.

Some readers of this book will be teachers who are working through Logo, preparing to use it with children. We do not suggest that you introduce children to Logo in the structured way used in this book. We recommend a much more exploratory approach, encouraging children to set and solve their own problems, introducing new features of Logo from time to time. Use this book to help children find easier ways of tackling their projects.

Other readers will be learning Logo for fun, or for a satisfying introduction to the power of computer programming.

Whoever you are, we hope you will have fun as you explore Logo.

An RM Logo Reference book is available from Research Machines, PN 14394. It gives an introduction to using RM Logo on Nimbus and a reference section of Logo primitives listed alphabetically; special Logo characters; Logo keywords and signals. A quick reference card is also included.

# **Contents**

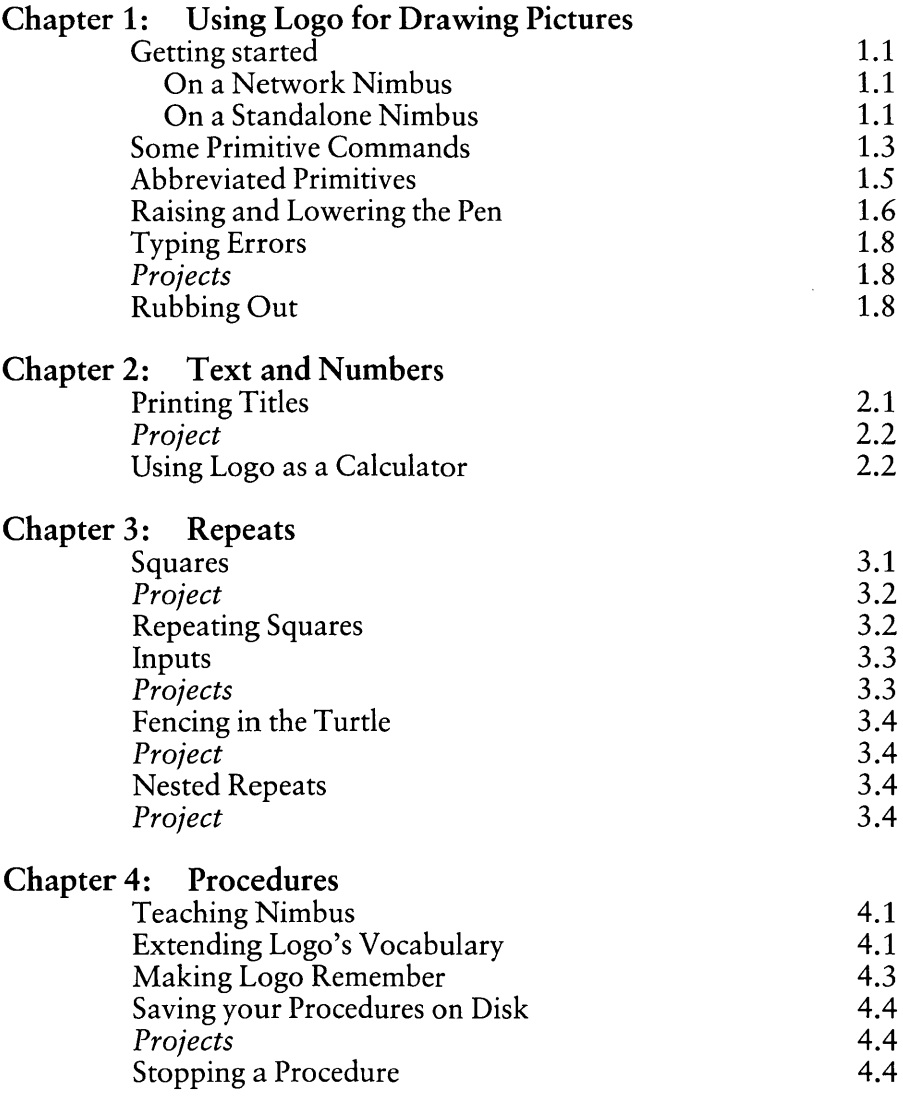

#### *Contents*

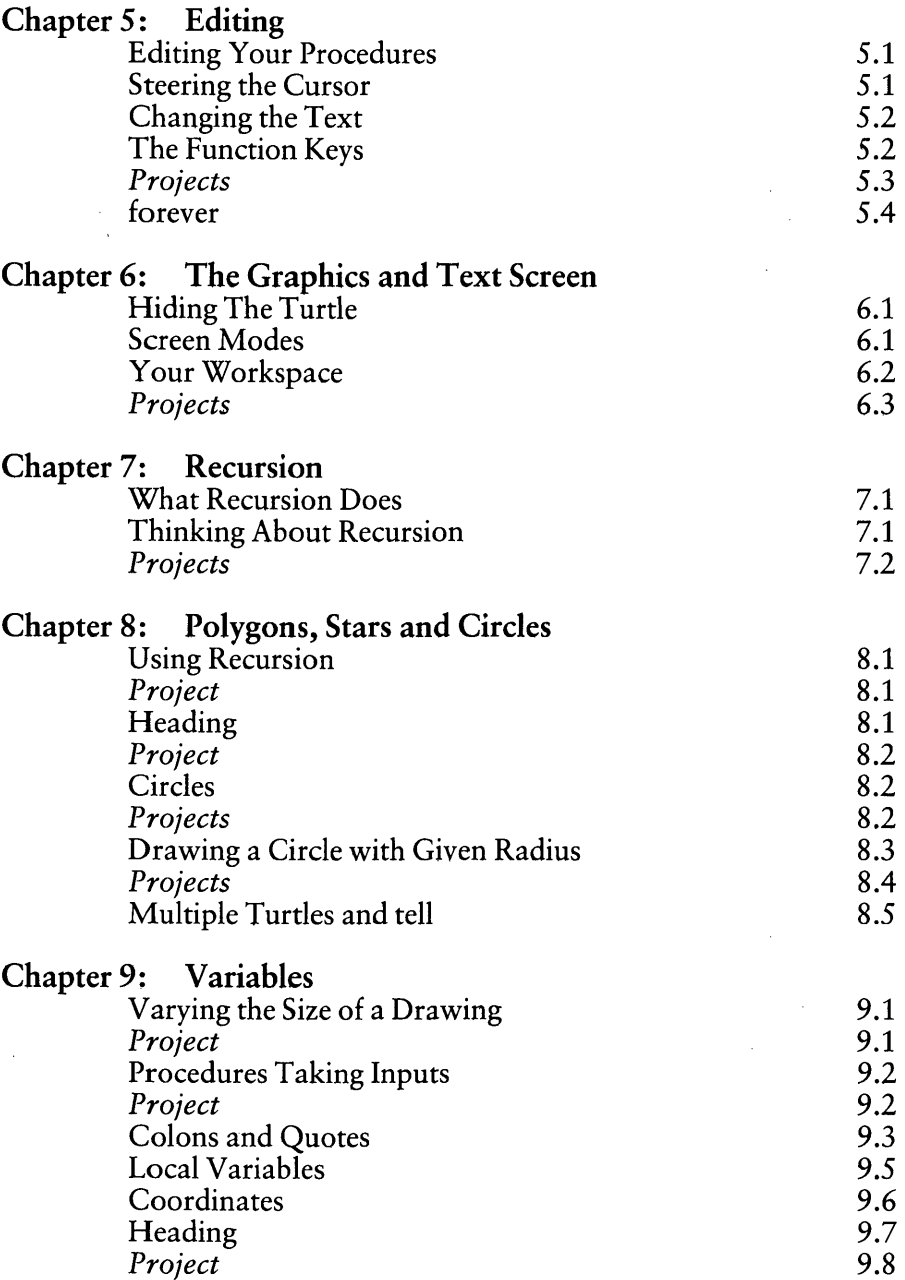

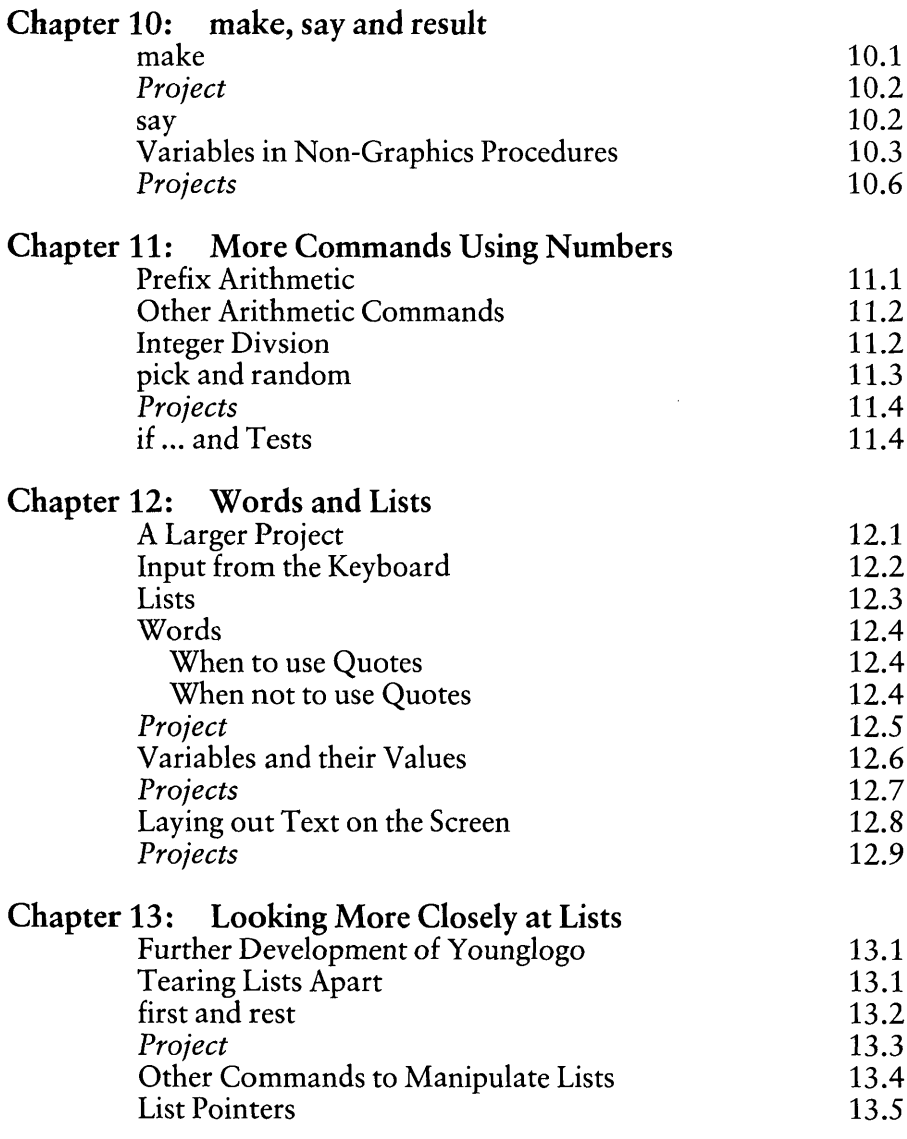

 $\sim 10^{-10}$ 

 $\ddot{\phantom{a}}$ 

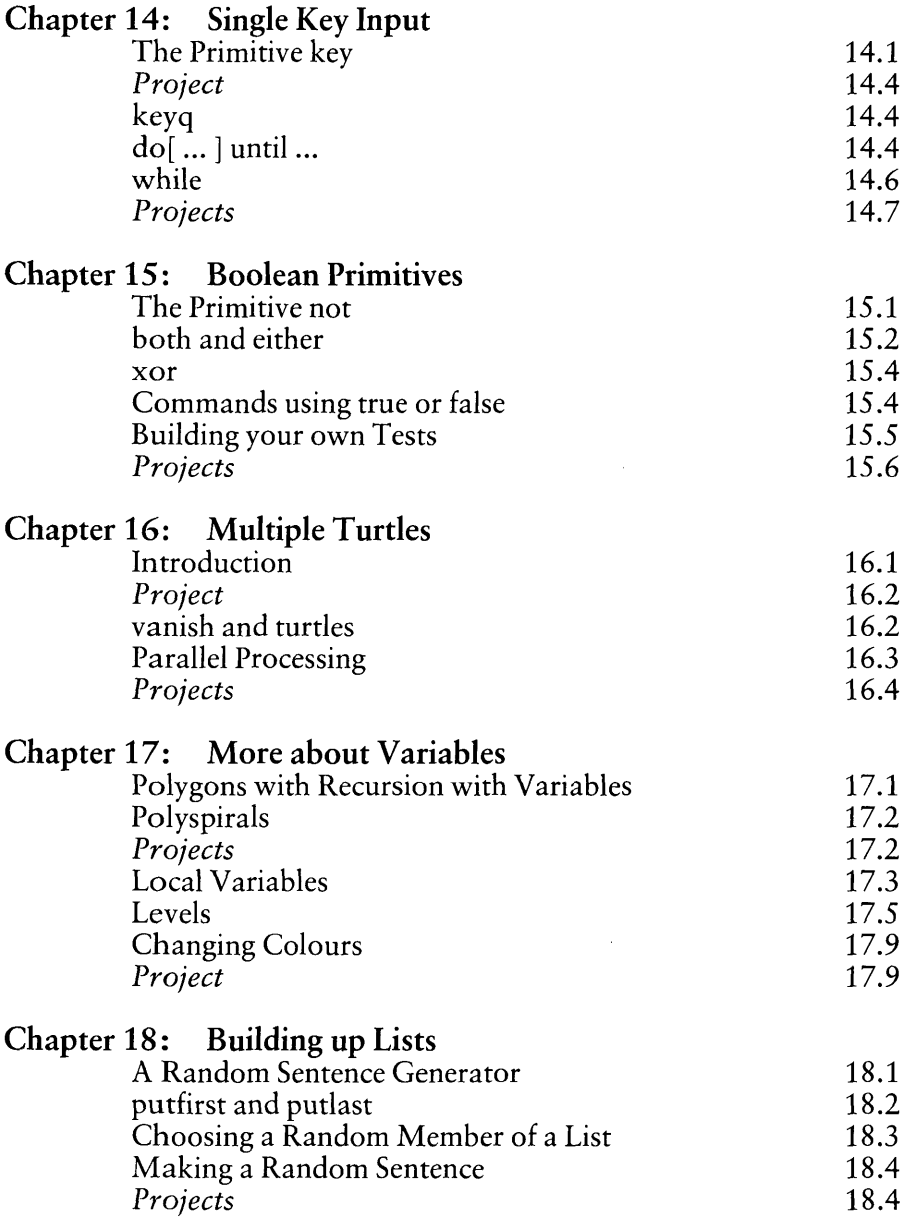

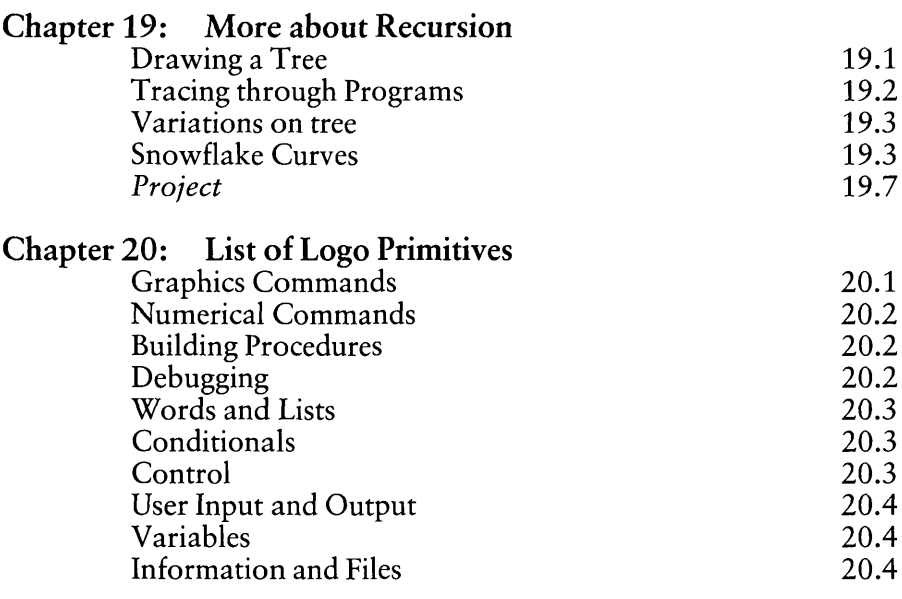

# **Chapter 1 Using Logo for Drawing Pictures**

# Getting Started

Your Nimbus is either a Standalone or Network Nimbus. If you are unsure which your Nimbus is, look at the back. A Network Nimbus has a cable attached to the socket marked 'Network'.

#### On a Network Nimbus

We assume everything has been prepared by the Network Manager for you to use RM Logo, and you can join the steps for a Standalone Nimbus where they specify you type:

Logo <ENTER>

If you have a copy of the RM Logo Disk, you can treat your Network Nimbus like a Standalone and follow the steps below.

#### On a Standalone Nimbus

Switch on the computer and the monitor. The screen will say We Lcome and then tell you it is looking for an operating system.

The operating system it is looking for, together with the Logo language, is on the RM Logo Disk, so place this in the disk drive (the left-hand drive if you have two drives). One corner of the disk has an arrow on it, to show which way the disk goes in. The arrow should be *top left* as you put the disk in, and there will be a satisfying firm click as the disk fits snugly in to the drive.

#### *Drawing Pictures*

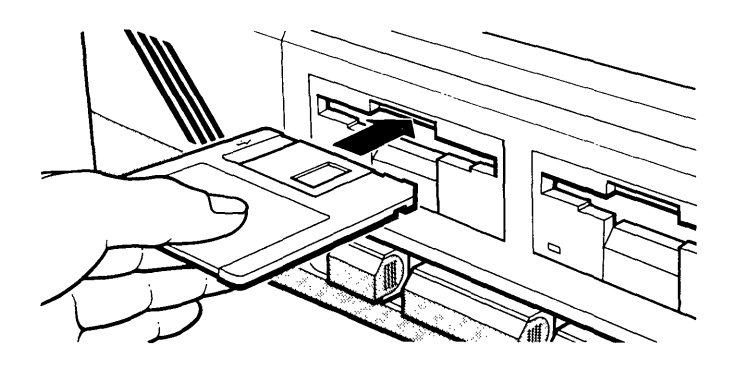

After a few moments, Nimbus will ask you for the date. To get into Logo quickly, ignore this by simply pressing the  $\leq$ ENTER $>$  key. It is towards the right hand side of the keyboard.

In this book, the sign <ENTER> means pressing the <ENTER> key.

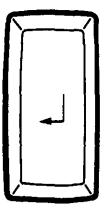

Next, ignore Nimbus's request to tell it the time by pressing <ENTER> again; you are then ready to load Logo. To do this, merely type:

logo <ENTER>

The red light on the disk drive shows that Logo is being copied from the disk into the computer. When Logo has finished loading, you see the following screen and can start using Logo.

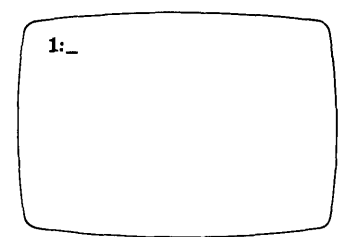

# **Some Primitive Commands**

The Logo language can program Nimbus to do many tasks. Young children start by using Logo to make the computer draw pictures. Adults can use Logo to program Nimbus to carry out complex tasks, just as they might use another computer language such as Basic or Pascal.

When you enter Logo, Nimbus already understands a few words of English. You can use these words to tell the computer how to draw pictures. Type:

cs <ENTER>

The command cs stands for clear Screen.

*Note:*

- In this book, Logo commands are written in a different type.
- As you can type more in a line on the screen than can be written in a line in this book, any lines indented in this book are a continuation of the line above.
- Nimbus writes them on the screen in lower-case letters, and you should also use lower-case letters.

You should now see an arrow in the middle of the screen pointing upwards, and a rectangular border round the edge of the drawing screen. The arrow is called the *screen turtle* (turtle for short). Below the drawing screen is the *prompt:*

#### 1 :

which shows you are talking to *turtle number* 1. The prompt always shows when Logo is waiting for you to type something. You are now ready to command turtle number 1 (which carries a pen with it) to draw on the screen.

Nimbus understands the following commands, and can instruct the turtle to obey them:

```
forward
backward
right
Left
```
Each of these commands must be followed by a number. Type:

**forward 50** <ENTER>

Remember that the *zero* key is among the number keys on the top row of the keyboard; it prints on the screen as O. Do not confuse it with the letter 0, or you will get an error message.

Experiment with some commands — make the turtle draw some pictures. Each command must end with <ENTER>.

To clean the screen and start again, use cs. Other useful commands for starting again are:

**cLean**

which wipes away the drawing, but leaves the turtle where it is, and:

#### **centre**

which sends the turtle back to its starting point without cleaning away the drawing.

The screen turtle is the little arrow which does the drawing. It is an abstract screen version of the *floor turtle.* The floor turtle is a small computer-controlled robot which Seymour Papert used in his work with children. It carries a fibre-tipped pen, and it understands the Logo language. It draws pictures on paper on the floor, just as the screen turtle draws pictures on the Nimbus screen.

Young children feel more comfortable with the floor turtle, but the floor turtle and the screen turtle can do exactly the same things.

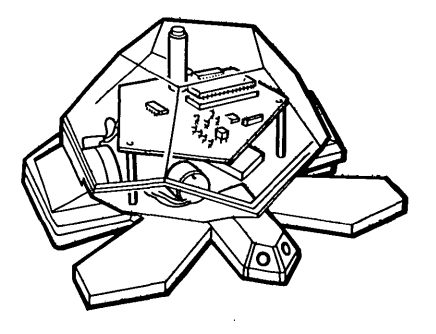

Children as young as 4 or 5 years old can use the floor turtle to make drawings, using only the letter keys  $\leq F$ ,  $<\!\!B\!\!>, <\!\!R\!\!>, <\!\!L\!\!>$  to command the turtle. These one-key-press abbreviations are not available on RM Logo when you switch on; but it is possible to program them (see Chapter 12).

# Abbreviated Primitives

It is tiresome, particularly for non-typists, to have to type in the complete command every time, and so most versions of Logo allow abbreviations. In RM Logo some of the abbreviations are:

fd forward bk backward rt right lt left cl clean ct centre Try: fd 60 rt 90

fd 60

An alphabetic listing of all Logo primitives and their abbreviations are in the second part of the RM Logo book.

# **Raising and Lowering the Pen**

Here is a simple drawing of a face.

You would need to lift the pen up from the paper after drawing one eye, so as to move to the other eye. When the turtle is drawing on screen, the

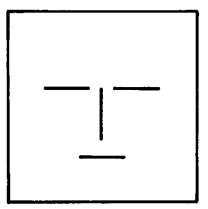

commands Lift and **drop** behave exactly as if the floor turtle were using them on the floor. Lift lifts the pen, and enables the turtle to move without drawing a line; **d rep** lowers the pen.

The turtle has a good range of coloured pens (either eight or sixteen colours depending on your colour monitor). The command **setpc** stands for **set** pen colour and makes the turtle draw with different coloured pens. **setpc** must be followed by a number from the following table:

 $0 =$  white  $1 =$  dark blue 2 = dark red  $3 =$  dark purple  $4 =$  dark green  $5 =$  dark sky blue  $6 = brown$  $7 =$  light grey  $8 =$  dark grey  $9 =$  light blue  $10 =$  light red  $11 =$  light purple  $12 =$  light green  $13 =$  light sky blue  $14 =$  yellow  $15 =$  white

When you first enter Logo, the pen colour is 15.

If you have a black and white monitor, colours come out as various shades of grey. The colours of the turtle and the background can also be changed. Type these commands:

```
setpc 11
setc 2
setbg 1
```
Nothing happens until you type cs. Then you get a dark blue screen with a red turtle sitting in the middle of it. If you now type forward 50 you should get a pinkish purple line. Experiment to find some more tasteful colour combinations.

In general, you should use:

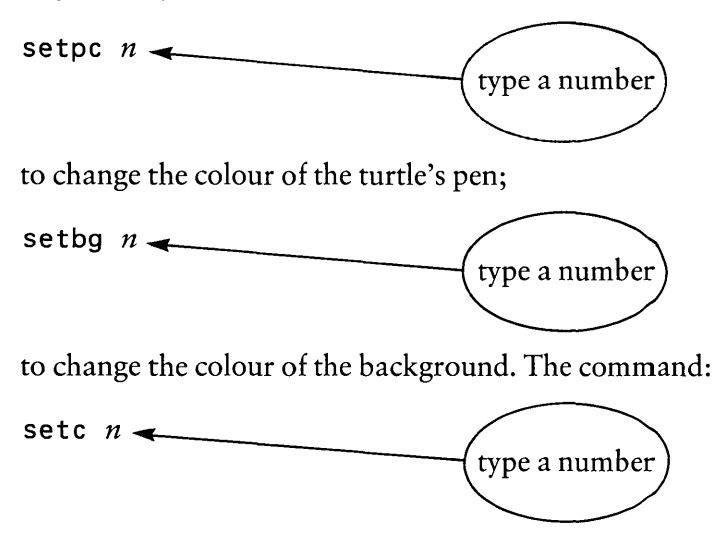

changes the turtle's colour. setbg and setc use the same colour numbers as  $setpc$ , except that  $setbg$  0 sets the background to *black*, and setc  $\dot{\mathbf{0}}$  sets the turtle to the colour of the *background,* making it invisible. The command setbg does not operate immediately; you have to follow it by cs to make the background colour change.

# **Typing Errors**

Press the <BACKSPACE> key to rub<br>out the last character you typed.

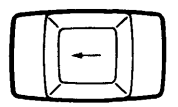

#### **Projects**

- 1. Draw some pictures. Enjoy yourself and do not rush this stage; the Logo environment was originally designed to enable beginners to engage in free exploration. Through this exploration they 'learn without teaching'. The possibilities are immense  $-$  try some of them.
- 2. Draw a square, an equilateral triangle, a regular hexagon.

# Rubbing Out

Computer programs, when first made, nearly always contain *bugs;* the program does not do exactly what you intended. If you need to *debug* your drawings, when you have drawn a line in the wrong place, you can rub it out by changing the pen for a rubber. Type:

**rubber**

Then you can use the command **ba c kwa rd** to rub out the line you drew wrongly. You will arrive back at the point where you started to draw a line in the wrong place.

To change to a drawing pen again, use a command such as:

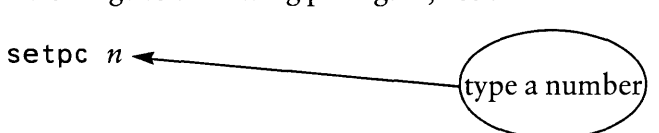

and the turtle is ready to draw, using the pen colour corresponding to the number. For example, if you type **setpc 14** you should get a yellow line.

# **Chapter 2 Text and Numbers**

# **Printing Titles**

Logo can be used to do many other things as well as drawing pictures. You can use it to write on the screen; in this way, you can give your pictures titles. Draw a picture, and then type:

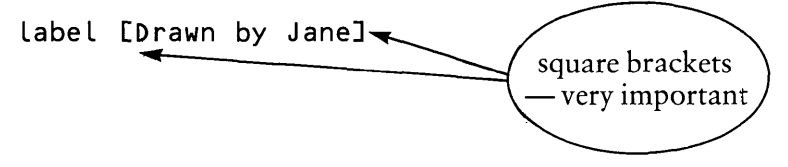

The words Drawn by Jane appear on the screen near where the turtle is. The square brackets  $\overline{L}$  **]** are very important: they enclose the *list* of words used by the command label. The list of words can be varied at your choice.

Lists are an important feature of Logo; in the command you have just typed, the expression:

[Drawn by Jane]

is a list containing the words Drawn, by and Jane. A list is always enclosed in square brackets [ ].

Experiment with using the command Label to write labels on your pictures; don't forget the square brackets. The command Labe L is always followed by a list:

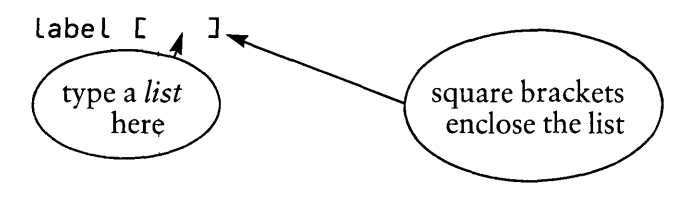

#### *Text and Numbers*

# Project

1. The turtle takes very small steps as it moves around the screen. Draw a turtle ruler which measures in turtle steps on the screen, like this:

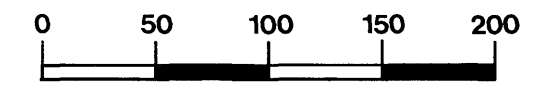

You might use different colours as you draw the ruler.

# Using Logo as a Calculator

Logo can also do arithmetic calculations, so that you can use Nimbus as a calculator. The symbols for addition, subtraction, multiplication and division are very like those used in ordinary arithmetic. The arithmetic symbols  $are + (add), - (subtract), * (multiply), / (divide).$ 

However, the equals sign is not used in Logo calculations. Instead of writing  $3 + 4 =$ , you write:

say  $3 + 4 <$ ENTER $>$ 

Logo should respond by printing 7. Logo does not even complain if you omit say and merely write:

 $3 + 4 <$  ENTER $>$ 

Even if you do this, Logo will still obligingly print 7.

You can also do arithmetic within turtle graphics commands. For example, you can use commands such as:

forward  $(30 + 40)$  or backward  $(110 - 40)$ 

(The brackets are optional, but they can make your commands easier to read.)

A command such as  $10/3$  works out the result of the division as a decimal number (correct to 15 significant figures!).

Explore the arithmetic abilities of Logo. If you need more space for calculations on the screen, and do not want to use the turtle for the time being, type:

textscreen abbreviation ts

This enables the whole screen to be used for calculations. To return to the drawing screen, use cs.

# **Chapter 3 Repeats**

# Squares

When you drew a square, you probably did something like this:

forward 50 right 90 forward 50 right 90 forward 50 right 90 forward 50 right 90

Notice these three points:

• You may have omitted the last right 90.

Its only purpose is to finish the square with the turtle facing the way it started. This is a good idea for more complicated geometric drawings; you should develop the habit of finishing geometric drawings with the turtle in the same place and facing the same way as it started  $$ that way, drawings combine more easily.

• Your square may have turned Left rather than right, but in either case the *turning number* was 90.

Turning numbers are measured in degrees. Even young children who do not know about degrees can find out for themselves that a turning number of 180 makes the turtle face the opposite direction, and that a turning number of 90 produces a right angled turn.

The turtle steers the same way as a person; it measures the turn starting from the direction it is facing.

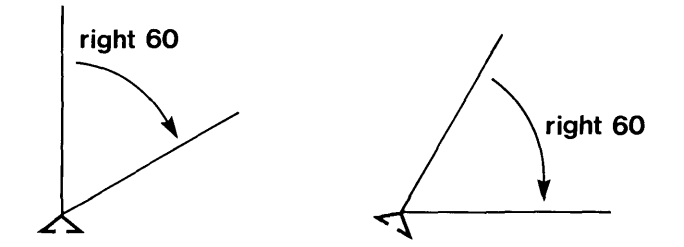

This makes it possible for children who are starting to learn Logo to 'play turtle', steering one another by giving turtle directions. People who cannot decide how to draw something can often walk through what they want to do.

• The forward number in drawing a square gives the side of the square, measured in *turtle steps.* A turtle step is very small.

#### Project

1. Measure the screen in turtle steps. How tall and how wide is it?

# Repeating Squares

In drawing a square, you typed:

forward 50 right 90

four times. To avoid this, you can use the repeat command.

These commands draw the square:

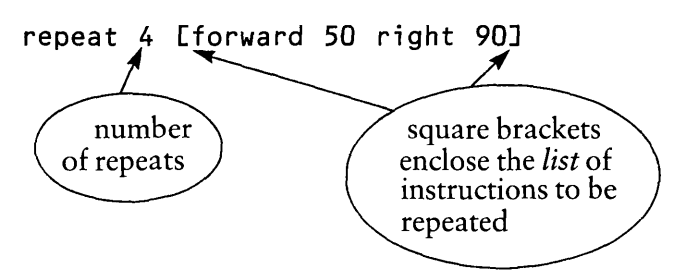

# **Inputs**

Different commands require different numbers of inputs. The cs command has nothing following it; it has no inputs. The command forwa rd needs one number following it, so you have to write something like:

forward 50

forward has one input, which must be a number.

The repea t command takes *two inputs:*

- the first input is a *number,* telling the number of repeats
- the second input is a *list,* the list of instructions which are to be repeated

In Logo, lists are always enclosed in *square brackets.* The list which was used as an input to repeat was the list of instructions:

[forward 50 right 90]

# Projects

- 2. Use repeat to draw a square, an equilateral triangle, a regular hexagon.
- 3. Draw some more regular polygons.

# Fencing in the Turtle

When the drawing gets too big for the screen, the turtle is lost from view. If you don't like this effect, you can change it by the command:

fence

Then you will get an error message if the command would take the turtle out of the screen area. The command:

#### nofence

enables the turtle to go anywhere again. In this mode, the screen is a window on a boundless drawing surface; the turtle goes on drawing when it is off the screen, but you can no longer see it.

#### Project

4. Draw some regular polygons with a great many sides.

# Nested Repeats

Commands to repeat something can even be nested within each other. Try this:

repeat 8 [repeat 4 [forward 40 right90J right45J

#### Project

5. Explore patterns made by turning some of your regular polygons round repeatedly.

# Chapter 4 Procedures

# Teaching Nimbus

When you enter Logo, it already understands a few commands, such as forward, cs and repeat. It always remembers these commands, which are called Logo *primitives.* Whenever you ask it to carry out a combination of these commands, such as:

#### repeat 3 [forward 50 right 120J

it draws what you ask, and immediately forgets the sequence of commands you gave it.

However, one of the most powerful features of Logo is its ability to learn and remember new commands. To teach Logo a new command, you have to define that command by telling Logo how to do it (using what it already knows).

# Extending Logo's Vocabulary

We shall teach Logo how to do square. A definition starts with the word bui Ld.

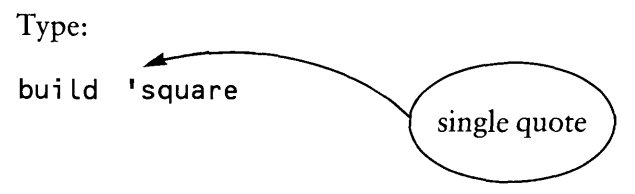

The screen changes completely. You have entered the *editor* and Logo is ready to learn the definition of square. You will see that Logo has already written the word square on the first line of the editor.

Now type in the definition of squa re:

repeat 4 [forward 50 right 90]

The screen will look like this:

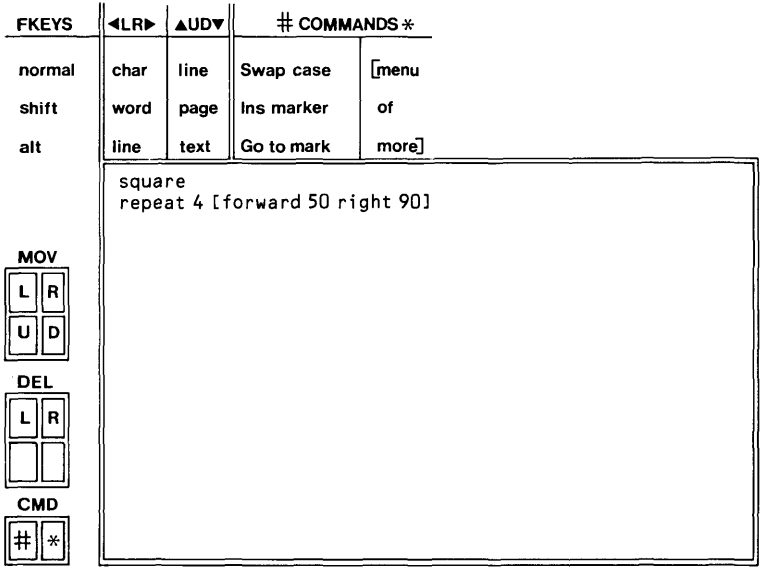

The appearance of the editor screen reminds you that you are making a definition. Beginners are often puzzled by this, because they expect the turtle to draw at once when they type in the commands. What you are doing now is rather like writing the commands down on paper before drawing the picture.

Around the border of the editor screen are instructions for using the *function keys* as an alternative way of moving the cursor around the editor screen. These keys are marked  $\leq$ F1 $>$  to  $\leq$ F10 $>$  and are found at the left of the keyboard. Experiment with them!

# **Making Logo Remember**

To exit from the editor, press <ESC>, the key at the top left-hand corner of the main block of keys.

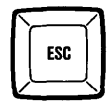

Logo immediately stores the *procedure* for square in its memory, and returns to the drawing screen. When you have taught Logo the procedure for square, you can type:

#### square

and Logo will draw the whole square, starting wherever the turtle is. You can teach Logo as many procedures as you like, and it will remember them all. Its language grows under your control.

In the next chapter, you will find out how to edit a procedure which has a *bug* in it, and does not do what you want it to do. For the moment, you can get rid of the procedure that does not work by typing:

#### scrap 'square

The command scrap deletes the named procedure from the computer's memory. Do not omit the quotation mark ' from 'square; Logo will complain if you do. A quotation mark tells Logo that what is coming is a name or *word;* you are asking Logo to scrap the procedure whose name follows.

You can also scrap some of your procedures by telling Logo the list of procedures that you no longer want, using a command such as:

#### scrap [square triangle]

In this case, the names of the procedures do not have quotes. The square brackets  $\overline{L}$  **J** signal to Logo that a list of words is enclosed in the brackets.

# Saving your Procedures on Disk

Logo will remember your procedures until you turn the computer off. If you want to save them for later use, you should save them on disk.

To save procedures on disk, all you have to do is to type:

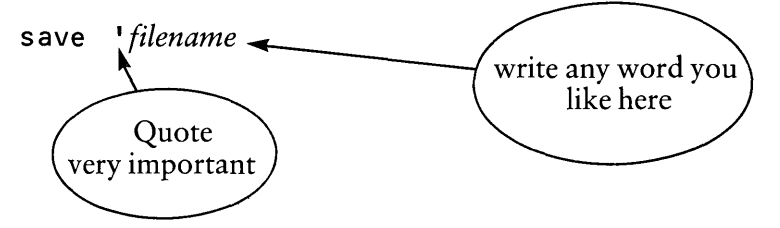

You can use any name for the set or *file* of procedures you are saving. This command saves *all* the procedures you have taught Logo. To get your procedures back at the beginning of the next session, use the command:

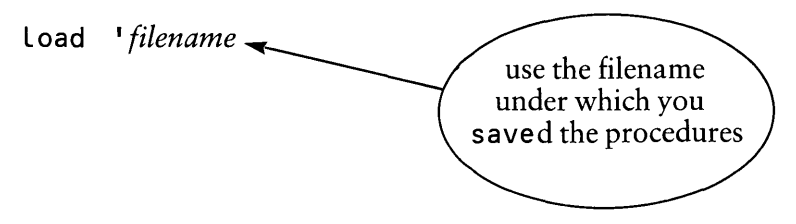

## Projects

- 1. Teach Logo the procedures squa re, <sup>t</sup> <sup>r</sup> iang Le, hexagon.
- 2. Draw a house. Draw a st reet of houses.
- 3. Draw anything you like.

# Stopping a Procedure

To stop a procedure while it is executing, press the <ESC> key.

# **Chapter 5 Editing**

# **Editing Your Procedures**

You often want to change a procedure when you have seen what it does. The Logo editor makes this very easy.

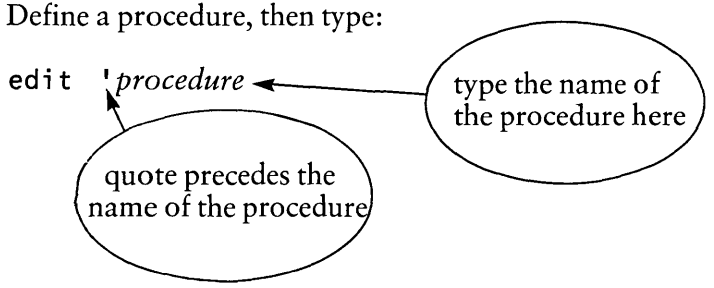

You are now in the editor, and the text of your procedure can be changed on the screen.

# **Steering the Cursor**

The four arrow keys on the bank of number keys in the right-hand block steer the cursor round the text.

*action*

moves it to the left

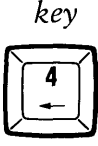

moves it to the right

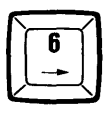

5.2

*Editing*

moves it down one line

moves it up one line

# **Changing the Text**

To delete a character, move the cursor under the character and press the <DELETE> key.

Or use the <BACKSPACE> key to delete the character *before* the cursor.

To insert characters into your text, move the cursor to the *exact* position where you want the new characters, and type them in. Notice that everything else moves over to make room from them, and nothing is lost.

Sometimes you need to insert a new line of text. You can type it in at the appropriate place, and let the next line move over, or you can create an empty line by moving the cursor to where you want the line, and pressing <ENTER>.

When you have finished editing, come out of the edit mode by using the <ESC> key.

# **The Function Keys**

The function keys in the left-hand bank of keys on the Nimbus can be used to control some operations of the Logo editor.

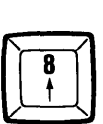

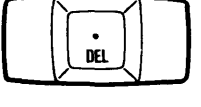

 $\left(\begin{matrix} - \\ - \end{matrix}\right)$ 

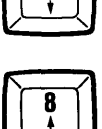

Some of the more useful actions are:

 $\leq$ F1 $>$  moving the cursor one character to the left

<F2> moving the cursor one character to the right

These keys can also be used with the <SHIFT> and  $\langle ALT \rangle$  keys, which make their actions increasingly effective. <SHIFT> and <Fl> or <F2> move the cursor one *word* to left or right,  $\langle ALT \rangle$  and  $\langle F1 \rangle$  or  $\langle F2 \rangle$ move the cursor to the beginning or end of the *line.*

<F3> moving the cursor one line up

<F4> moving the cursor one line down

Again, using  $\leq$ SHIFT $>$  or  $\leq$ ALT $>$  produces more drastic movement.

The keys <F5> and <F6> delete:

 $<$ F5 $>$  deleting the character left of the cursor

<F6> deleting the character under the cursor

## Projects

1. Draw some stars. Try building a procedure star:

```
star
repeat 8 [forward 80 right 135]
```
Change the angle and see what happens. You may need to change the number of repeats as well.

2. Some stars turn out to be polygons. Find some. Draw a regular pentagon. Draw a five-pointed star.

- 3. How far has the turtle turned when it has finished drawing a polygon? How far has it turned when it has finished drawing a star? Look for patterns.
- 4. The turtle has drawn a *closed path* when it is back at the same spot facing the same direction as when it started. What can you say about the *total turn* in a closed path?

## **forever**

Sometimes it is difficult to decide how many repeats are needed to draw a star. This problem can be avoided by using forever.

 $\mathcal{L}_{\text{max}}$  and  $\mathcal{L}_{\text{max}}$  and  $\mathcal{L}_{\text{max}}$ 

For example, the command:

forever [forward 80 right **115]**

 $\mathcal{A} \in \mathcal{B}(\mathcal{A})$  .

draws a star with a great many points, and continues to go over and over it for ever. The procedure can be stopped by pressing <ESC>.

# **Chapter 6 The Graphics and Text Screens**

# **Hiding the Turtle**

When you draw a picture, you may feel that the turtle is a blemish on the finished work of art. It can be hidden by using:

**hideturtle** abbreviation ht

and revealed again with:

**showturtle** abbreviation st

## **Screen Modes**

Logo has a *graphics mode* and a *text mode.* When you first load Logo, the screen is in text mode, and the whole of it is available for text. When you type cs, the screen goes into graphics mode and displays the drawing screen, together with six lines which can be used for text at the bottom of the drawing screen.

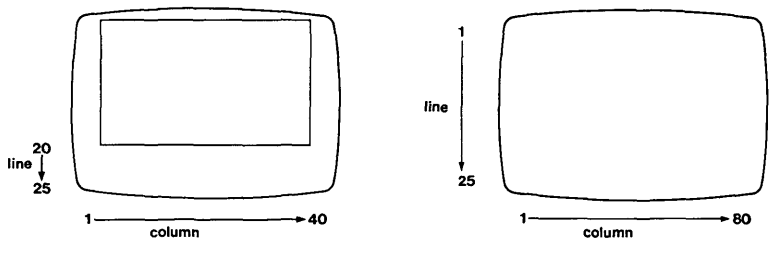

*graphics mode text mode*

Sometimes you want to see a lot of text at the same time. The command:

textscreen abbreviation ts

moves Logo into text mode. In text mode, you can clear the screen with the command:

cleantext abbreviation ctx

To get back to graphics mode, use cs.

## **Your** Workspace

When you have been working for a little time, you will have taught the computer several procedures, such as:

house square triangle

Your procedures are stored in an area of the computer's memory called the *workspace.* You can see the titles of all the procedures in your workspace by using:

titles

This shows a list of titles of all the procedures you have taught the computer.

#### Projects

1. Draw some windmills. Try building a procedure squaremill:

```
squaremill
repeat 8 [square right 45]
```
Make sure that the procedure square is in your workspace before you run this.

Try some variations, using some of your other procedures.

2. Draw anything you like.
# Chapter 7 Recursion

## What Recursion Does

Recursion is a wonderful and powerful feature of Logo; not all computer languages can do recursion. It is enormously labour-saving — except for the turtle!

You know that procedures can call other procedures; house calls squa re and t ri ang Le. A procedure can even call itself (or seem to). This is called *recursion.*

Build a simple procedure ray:

ray forward 50 back 50

Then incorporate this into a recursive procedure:

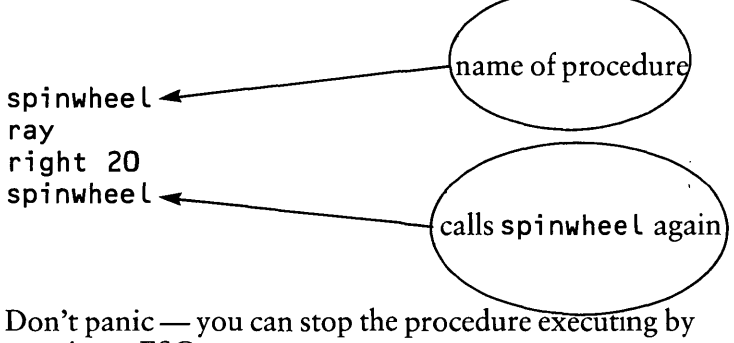

pressing <ESC>.

## Thinking About Recursion

We can get a clearer picture of recursion if we think of spi nwhee Las making and calling *another copy* of itself. You can see below what would happen if you could do . spinwhee Lone step at a time.

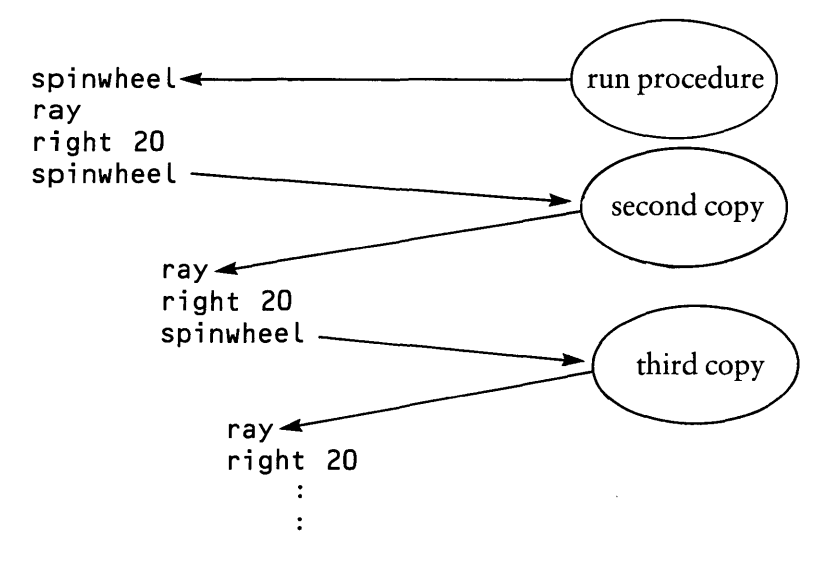

In theory, this process will never end; spinwheel can always make and call another copy of itself. In practice, the computer may run out of memory eventually, depending on how complicated the recursion is.

#### Projects

- 1. Try replacing the ray of spinwheel by something more exotic. You may need to change the angle as well.
- 2. The ray procedure finished with the turtle at the same place that it started. Try different effects of spinwhee L with procedures that do this and with those that do not.

3. Draw a scri bb Le something like this:

Try this very simple recursion:

wheel scribbLe wheel

4. Try these procedures and adapt them to repeat other messages. You might try messages of more than one line.

message say [HeLlo, how are you?] recur message recur

# **Chapter 8 Polygons, Stars and Circles**

## Using Recursion

Recursion is very powerful for drawing polygons, stars and circles. Try this:

square forward 50 right 90 square

#### Project

1. Draw some other polygons and stars using recursion.

## Heading

The turtle's heading is the direction in which it is pointing. You can set the heading using seth 90.

In general, the syntax is:

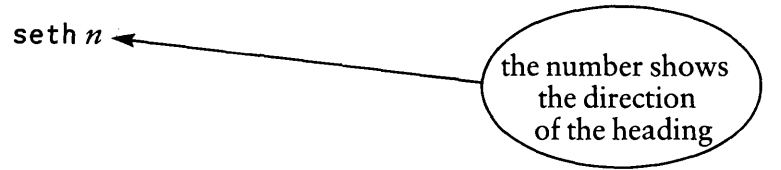

You can sometimes stop a recursion by *testing* the heading.

onesquare forward 50 square brackets right 90 if heading =  $0$  [stop] $\blacktriangleleft$ for the *list* of commands after i onesquare $8.1$ 

#### **Project**

2. Does this method of stopping recursion work for stars?

Have you discovered the Turtle Total Trip Theorem for closed paths yet? (The total turning along any closed path is an integer multiple of 360).

## **Circles**

The turtle only draws straight lines, but if you draw a polygon with enough sides, it looks very like a circle.

#### **Projects**

3. Experiment with circles.

Draw a circle; draw a circle half the size, a quarter of the size ...

4. Draw a truck.

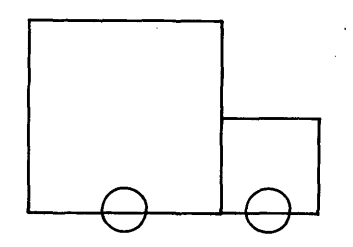

Draw a small truck - half size?

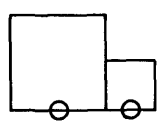

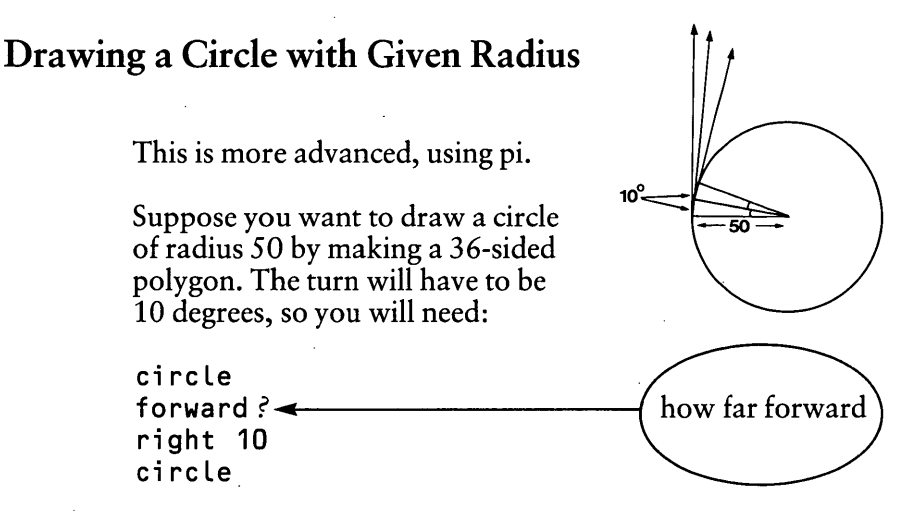

The problem is how far forward to go. The complete circle (whose circumference is  $2 \pi$  radius) is to be drawn in 36 steps, so each step must be:

 $(2 \pi \times 50) / 36 = (\pi \times 50) / 18$ 

RM Logo has the value of  $\pi$  built in, under the name pi. Type:

say pi

and Logo will print out the value of  $\pi$ :

#### 3.14159265358979

This is correct to the 15 significant figures to which RM Logo works.

So, to draw a circle, you do:

circLe forward 50\*pi /18 right 10 circLe

The centre of this circle is very slightly above where the turtle starts. If you want to line circles up alongside one another, a more accurate effect is produced by:

```
circLe
right 5
forward 50*pi/18
right 5
circLe
```
To see why this is better, draw a hexagon as a *very* approximate circle by each of the following procedures:

## hex forward 50 right 60 hex hex2

```
right 30
forward 50
right 30
hex2
```
## Projects

5. Make a procedure to draw a circle of given radius when the turtle is sitting at the centre of it.

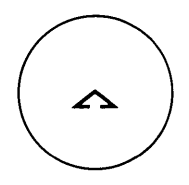

6. RM Logo provides two primitive procedures, arc r and arc L,which draw arcs, turning to either right or left. Each procedure takes two inputs, and the syntax is:

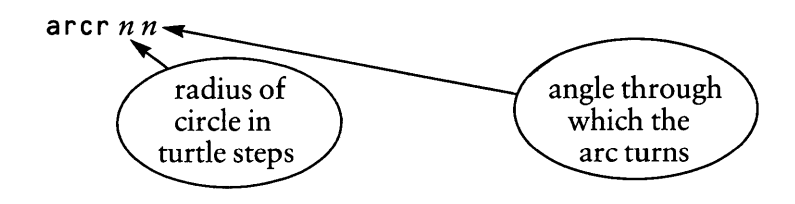

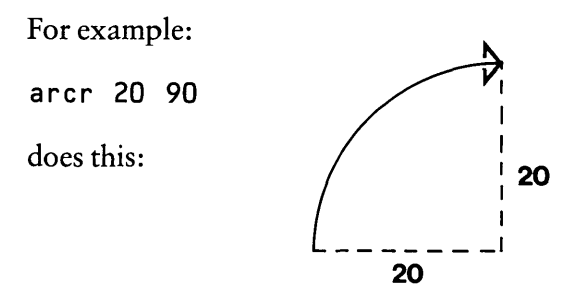

and arcr<sup>20</sup> 360 would draw a complete circle of radius 20 turtle steps.

7. Build a snake.

Use a snake instead of a line for drawing some stars.

### **Multiple Turtles and tell**

RM Logo can talk to just one turtle, or it can talk to up to *eight* different turtles. The command which calls up a particular turtle is:

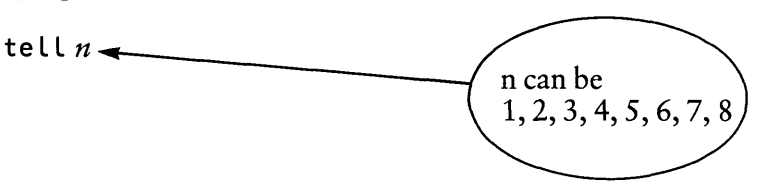

Try the following procedure which produces four turtles with different pen colours, facing different directions, all ready to draw the same pattern at the same time.

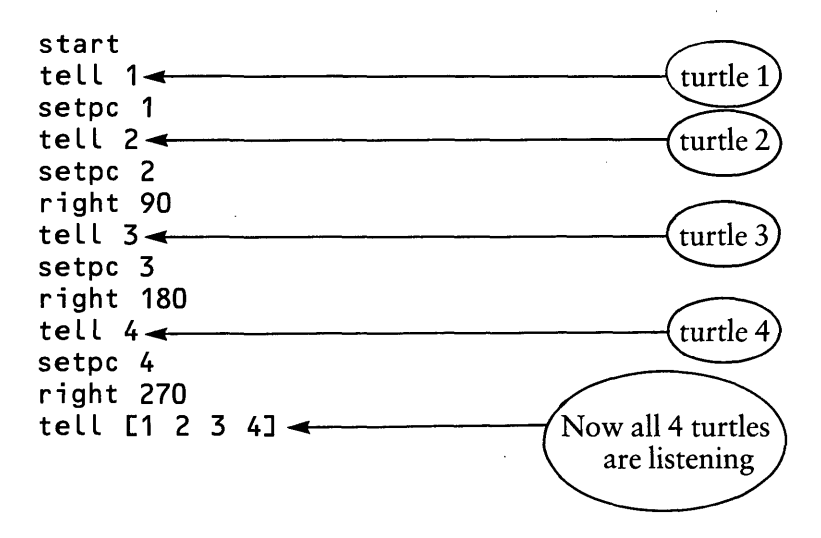

Now type in square (make sure that square is in your workspace first), and watch all your turtles drawing squares at the same time. Try some other patterns with multiple turtles.

# **Chapter 9 Variables**

## Varying the Size of a Drawing

At present, if you want to draw a square of a different size, you have to change the procedure. If you use variables, you can input the size of drawing you would like without changing the procedure.

Change the original version of square to use a variable. Start with:

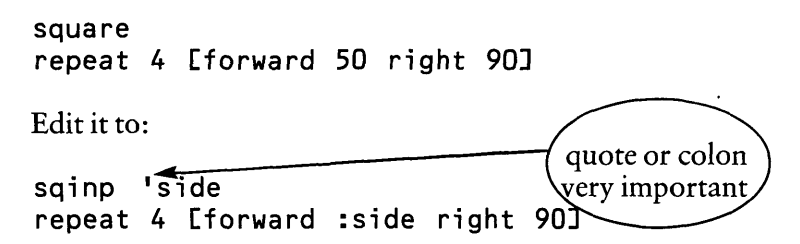

Do not omit the quotes or colons; they are explained later in the chapter. When you try to run sq inp, it will complain that it does not have enough inputs. Type:

sqinp 50

and it will fun. You can use any number as the input.

#### Project

1. Make a procedure growsquare to draw this.

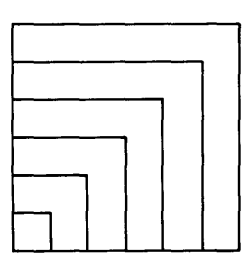

## Procedures Taking Inputs

You will recall from Chapter 3 that some of the Logo primitives take inputs. They include forward, backward, right, Left.

You have to type forward 50 and so on. Other Logo primitives do not take inputs. For example: cs, rubber

Until this chapter, none of the procedures you wrote yourself took inputs. Now you have written a procedure sqinp that takes an input. You have to type:

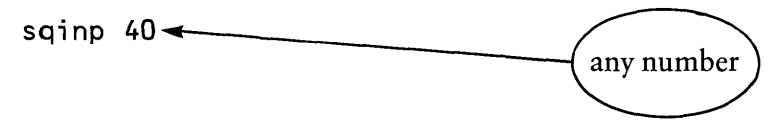

A procedure may take several inputs. Try this:

rectangLe 'height 'width repeat 2 [forward : height right 90 forward :width right 90]

To run this procedure, you have to give two inputs, so you type something like:

rectangLe 50 35

#### Project

1. Build procedures to draw:

a house of given size

a truck of given size

## Colons and Quotes

When you build:

rectangle 'height 'width

Logo does two things:

- $\bullet$  It sets up a procedure called rectangle.
- It associates with rectang le two empty boxes called *variables.* Logo gives those boxes the *names* 'he *ight* and' wi dth.

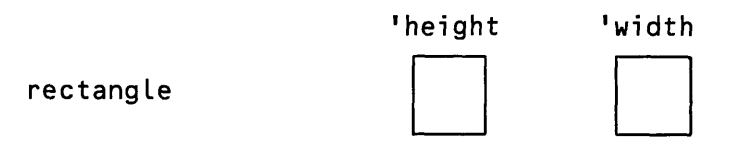

In Logo, names (or *words)* always have a quotation mark' in front of them. You have used this earlier. To save your workspace, you typed something like:

save 'Sally

**'sally** is the *name* that you gave your workspace when you saved it. In the same way, the names of the variables in rectangle are 'height and 'width.

But why are there colons rather than quotes in the rest of the procedure? The answer is that a colon indicates the value which is given to a variable, that is, the number which is put in the box.

When you type rectang le 50 35, the situation becomes:

'height 'width rectangle 50 50 35  $:$ width is 35 height is  $5($ 

and the values in the boxes are 50 and 35. The procedure is given the title:

rectangle 'height 'width

telling Logo that rectang le will use two named boxes. So:

rectang Le 50 35

tells Logo that the value found in the box: hei ght is 50 and the value in : width is  $35$ .

Within the procedure, the command forward : height instructs the procedure to look in the box named 'height, and to find and use the *value* of the variable — that is, 50. The punctuation gives Logo important signals; 'hei ght, : height and height mean three different things in Logo.

- 'height (pronounced quote-height) is the *name* of a variable
- :height

(pronounced colon-height or dots-height) is the *value* of the variable whose name is 'hei ght

• height

without a quote or a colon is nothing to do with variables. Logo always thinks that a word without a colon or a quote is a *procedure*

If you write height without a quote or colon in:

rectangle height 'width

Logo will complain. It has looked for a procedure height, and failed to find one.

### **Local Variables**

The boxes provided for variables in Logo are private; their use is restricted to a particular procedure. They are called *local variables,* and they belong to that procedure only. Because the variables that we have dealt with up until now are local, different procedures can use variables with the same name. Try this:

```
flag 'height
forward :height
rectangLe (:height/2) :height
backward :height
```
This is what happens when you do flag 50:

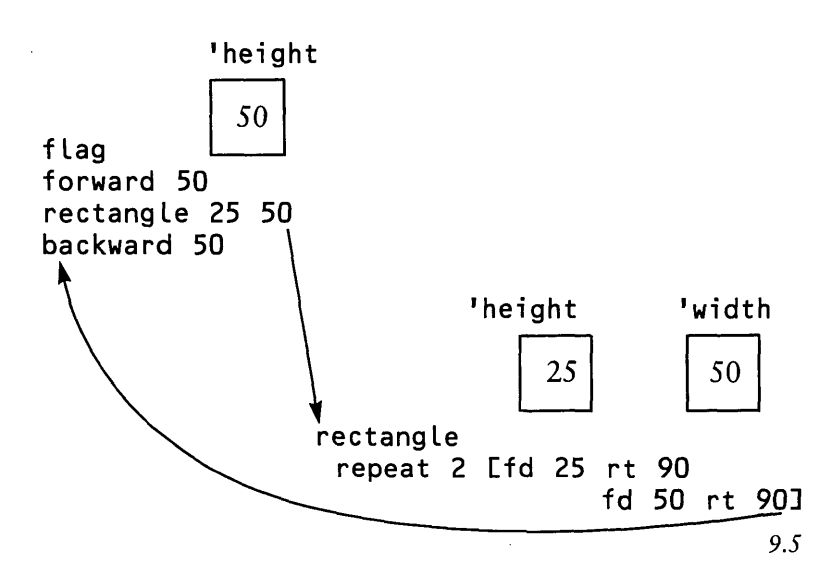

*Variables*

## Coordinates

Instructions for moving the turtle to a particular position on the screen are often useful. The screen has the coordinate system shown below.

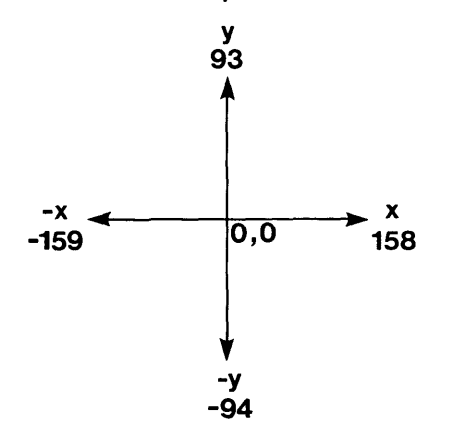

The commands setx  $n$  and sety  $n$  move the turtle to given coordinates. For example:

setx 100 sety 50

will move the turtle to position (100,50).

You can move to new x and y coordinates at the same time by using:

setpos

This command needs square brackets to enclose the *list* of the two coordinates to which the turtle is to move, so:

setpos [100 50]

produces the same effect as the last two commands.

If you want to use variables with setpos, different syntax is needed. To move the turtle to the point whose coordinates are stored in the variables named 'a long and Iup, for example, you have to write:

setpos sentence :along :up

The reason for this is that Logo does not allow you to write variables inside lists, so it objects to [:a long] : up]. But the command:

sentence abbreviation se

overcomes this problem by turning its inputs into a list. So:

sentence :along :up

outputs a list whose members are the values of : a long and : up, so that if, for example, : a long is 50 and : up is 35 then setpos sentence : a long : up is equivalent to setpos [50 35].

## Heading

The turtle's *heading* is the direction in which it is pointing. You can set the heading using:

seth *n* stands for setheading

The heading is measured clockwise from the position where the turtle starts from (ie. facing upwards).

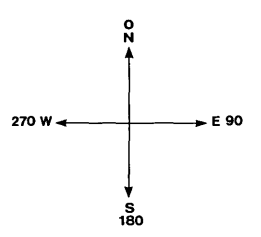

*Variables*

## **Project**

3. You are now ready to draw streets.

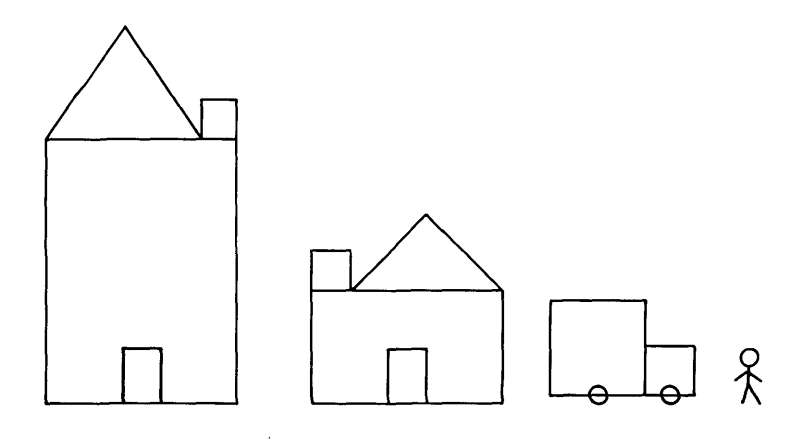

and all sorts of pictures.

# Chapter 10 make, say and result

## make

In Chapter 9 you wrote a procedure growsquare to draw this.

Probably you used a combination of two procedures which were something like these:

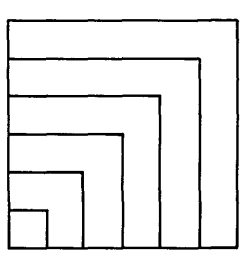

```
square 'side
repeat 4 [forward :side right 90]
growsquare
square 10
square 20
square 30
square 40
square 50
```
This seems a rather tedious way of writing the solution to this problem. You might ask whether there is a way of changing the value of the variable named's ide automatically within growsqua re, so that you can avoid typing squa re five times.

The Logo primitive make enables you to do this  $-$  it is used to put a value in a box such as 'side. Type:

```
make 'side 10
say :side
```
The command make  $\cdot$  side 10 tells Logo to create a box whose name is 'side and put the number 10 in it.

'side 10

When you ask the computer to say : side, it will print 10. The say command puts whatever follows it onto the screen.

If a box whose name is 'side already exists, make 'side puts a new value in the box. Logo will even work out the value to put in that box. Try:

```
make 'side (:side + 10)say :side
```
Did Logo print out 20? It added 10 to the previous value in the 'side box, which should have been 10.

#### Project

1. Build a revised procedure for growsquare, using make. A possible procedure follows.

```
growsquare
make 'side 10
repeat 5 [square :side make 'side
     (i:side + 10)]
```
#### say

The say command enables you to print out a result without using the turtle. say takes one input, so it needs to be followed by that input, which may be the output of an arithmetic operation, for example.

The following diagram shows how say  $3 + 5$  works.

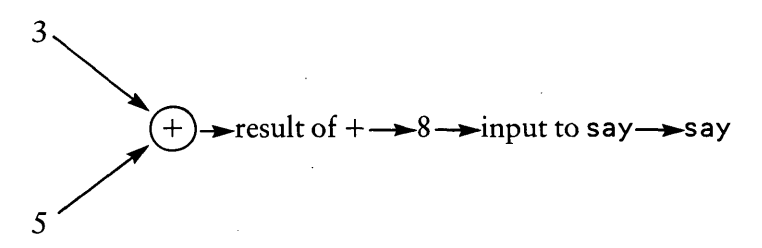

Try:

 $say (60 -10)$ say (40 / 6)

You can omit say in these examples; Logo will respond to 60  $-10$  and 40 / 6, provided that you are not working within a procedure. In a procedure, if you omit the say and write only  $60 -10$ , Logo will complain that you didn't tell it what to do with 50.

## Variables in Non-Graphics Procedures

In a turtle drawing procedure we can use variables to control the size of the drawing.

For example, the procedure:

hexagon 'side repeat 6 [forward :side right 60]

draws a hexagon of side 60 when you type hexagon 60.

In just the same way, we can use variables in non-graphics procedures. For example, we can build the procedure below, called add3, to add three numbers; this procedure will take three inputs.

```
add3 Ia 'b Ie
say :a + :b + :c
```
Sometimes, you might want to use the result of adding three numbers in another procedure. Then, you do not want Logo to say the result of the addition, but to send the result to another procedure. The primitive:

resuLt

enables you to do this. Modify the procedure add3 to this:

 $add3$  'a 'b 'c result :a + :b + :c

Now if you type add3 20 50 30, nothing happens on the screen; the result 100 is waiting to be used by some other command, within another procedure. For example, you might want to draw the baseline of this car:

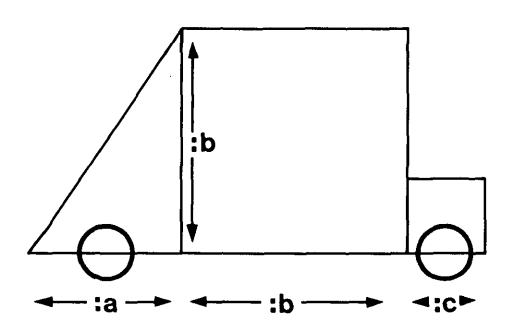

This could be done with:

forward add3 :a :b :c

The command forward add3 20 50 30 is carried out in the following way:

forward calls procedure add3.

add3 takes the inputs  $205030$ and adds them together to get the result 100.

~ the result 100 is returned from add3 to forward

~ forward 100 can be carried out.

So, the primitive result takes one input and it does three things:

- it stops the procedure in which it is used, and returns control to the procedure which called it
- at the same time it takes its input, which may itself be a complicated procedure, and works it out
- $\bullet$  it passes the result of that working out to the procedure which called it

The procedure add3 is rather trivial, but in more complicated cases there are advantages in using subprocedures which send back a result to the main procedure. For example, the same procedure add3 can be used in all the following examples without change:

say add3 20 50 30 forward add3 20 50 30 repeat (add3 20 50 30) [square right 40]

#### Projects

In these projects, you will probably want to use textsc reen, as they do not involve any drawing.

2. Make a procedure to find the area of a rectangle. When you type rect. a rea 6 5 it should respond with The area is 30

You can achieve this message by using something like: say sentence [The area is] :a \* :b

Recall that sentence makes a list from its two inputs.

- 3. Make a procedure to find the perimeter of a rectangle. When you type:  $rect\cdot perim$  6 5 it should respond The perimeter is 22.
- 4. Make procedures to find the area and perimeter of a square. Use rect. area and rect. perim as subroutines.
- 5. Print out a list of the squares of numbers from 1 to 20.
- 6. sentence puts together two inputs to make a list. Build a procedure se3, whose result is a list consisting of *three* inputs to the procedure. Use this to build a procedure signature which will write titles for your pictures, as follows. When you write:

LabeL signature 'Superstar 'Jane

it will label your picture

Superstar drawn by Jane

creating the signature near where the turtle is.

# **Chapter 11** More **Commands Using Numbers**

## Prefix Arithmetic

There are arithmetic commands in RM Logo which are of a different type from the ordinary arithmetic commands - they are *prefix commands.* They do the same jobs as the ordinary arithmetic commands, but their syntax is different. To add 25 and 12, you can use:

add 25 12

instead of  $25 + 12$ . The command add is written first, followed by its two inputs: the command is *prefixed* to the inputs. There are four prefix arithmetic commands which can be used instead of the ordinary arithmetic commands if you wish. They are:

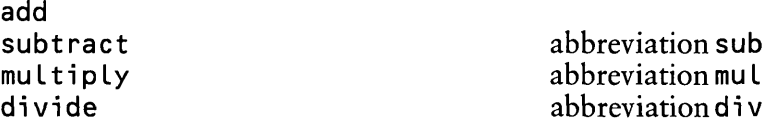

These commands are provided in RM Logo to enable the language to be used consistently: all the non-arithmetic Logo commands are prefix. You write:

#### forward 50

putting the command before the inputs. The ordinary arithmetic commands, such as +, are *infix;* you put the command between inputs:

say  $3 + 4$ 

The arithmetic commands are an exception to the general rule that Logo commands are prefixed to their inputs.

### Other Arithmetic Commands

It is sometimes useful to be able to get rid of the decimal part of a number such as 6.66667. This can be done by using the command int. For example:

say int 6.66667

chops off the decimal part and prints 6. Similarly, f rae removes the whole number part, leaving only the decimal. For example:

say frac 6.6667

prints 0.6667 as its result.

Logo can also evaluate square roots; the command is:

.sqt *number*

For example: say sqt 225 prints out 15.

Logo can also do trigonometry. Look in the RM Logo book for details.

#### Integer Division

If you type say  $9/4$  or say div 9 4 then Logo will respond with 2.25. Some young children may not be used to seeing decimal numbers. The command:

share 9 4

produces the whole number quotient 2.

You can get the remainder by using:

remainder 9 4 abbreviation rem

which produces 1.

## **pick and random**

These are useful facilities for playing games and for drawing unexpected designs. The command:

pick

takes one input and returns a random whole number. For example:

say pick 6

prints a random whole number chosen from 1, 2, 3, 4, 5, 6, so pick 6 can be used to simulate throwing a die. You can also produce random pen colours by choosing a whole number from 0, 1, 2, ..., 14, 15. To do this, use:

 $(nick 16) -1$ 

The brackets are necessary here. If you leave them out, and write:

pick  $16 - 1$ 

Logo will work out  $16 - 1$  first, and think that you mean to do:

pick 15

The command random gives a random decimal number between 0 and 1, which is sometimes useful.

#### Projects

1. Write a procedure ave rage which takes two inputs, so that:

say average 12 20

prints 16.

- 2. Draw a square at a random position on the screen. (You can use a combination of setpos and pi ck, for example.) Make the square of random size. Also alter the pen colour randomly. Use a procedure to draw a lot of random squares.
- 3. Use Pythagoras' Theorem to draw a square of given size and its diagonals.
- 4. Simulate a die. When you type toss, it will draw a picture of the face, showing a random number of spots. Design each face first. You will need a *test* to decide which face is to be displayed; see the next section.

## if ... and Tests

Often, you want Logo to do different actions according to whether some condition is true or not. For example, when drawing random squares on the screen, you may not want to draw a square which will be partly outside the screen area. The command needed to make a choice between actions  $i$ s if  $\ldots$ 

The syntax of this command is:

lists in square brackets if test Lactions] Lactions]

For example, you might use the line:

#### if heading  $= 0$  [right 90 stop] [left 90]

The lists of actions must be enclosed in square brackets.

A *test* is a question which returns the answer' t rue or 'false. If the test returns the answer' true then the first list of actions is carried out. If the test returns Ifa Lse then the second list of actions is carried out.

The second list of actions may be omitted, so that the command reads:

if *test [actions]*

In this case, if the test returns 'false, the program goes straight on to the next line.

To make if work, we need tests which return 'true or ' false answers. A comparison between two numbers using <,  $>$  or = gives a way of doing this. For example:

 $5 > 2$  is <sup>1</sup> true  $5 > 7$  is 'false

Logo is able to make comparisons such as this, so that we can use commands such as:

if  $:x < 90$  [setx  $:x$ ] if  $:x > 90$  [setx (120 -:x)]

# **Chapter 12 Words and Lists**

## A Larger Project

Young children can gain much pleasure from using the turtle graphics part of Logo, but they may not have enough skill to use the full computer keyboard, and the amount of typing involved in using the full version of Logo may be too difficult.

Very young children need a simplified version of Logo, which uses a single key to represent each of forward, backward, r; ght and Left. The space bar should not be needed, and pressing a single number key should produce a larger movement of the turtle than in the full Logo, so that a child will really see that the turtle has moved. Then brightly coloured labels can be stuck over the few keys that are to be used, to help the child to find them.

You will have your own ideas about exactly what features you would want to build in to your own version of Younglogo. One of the exciting features of Logo is that it does not only turtle graphics: it is a high-level computing language which enables you to write software such as Younglogo to your own design.

The next few chapters show you how to use features of Logo which are not needed for turtle graphics; however, you do need them for writing software such as Younglogo and even games programs.

We shall introduce these additional Logo commands as we start you off on designing and writing your own version of Younglogo.

## Input From the Keyboard

In Younglogo, you will want a child to input a single letter such as f from the keyboard to the program, and Logo will need to translate that to forward and use it to drive the turtle. The command which enables Logo to accept input from the keyboard is:

readlist

To see how read List works, build this little experimental procedure:

square brackets very important try say [type something] make 'txt readlist say :txt try

When you run try, the words type something are printed on the screen, and the procedure then waits for you to type something in at the keyboard and press <ENTER>. Whatever you type goes into the 'txt box. The procedure try is a recursive procedure, so it will keep asking you to type something in until you press the  $\leq$ ESCAPE $>$  key.

Try different sorts of input when try asks you to type something. Include words, phrases, numbers, nothing at all.

The command read List works like this:

- readlist stops and waits for you to input some characters at the keyboard.
- read L ist outputs your typing, stored in a list. So if you type hello, the command readlist outputs the list [he LLo].

In try, the output of readlist goes into the 'txt box, as if the line were:

make 'txt [hello]

## **Lists**

Square brackets are an essential part of Logo; they indicate that you are dealing with some data in the form of a list. A list always has square brackets surrounding it. Here are some examples of lists:

```
[type something]
[hello]
[what do you want?]
[243J
[2 4 3J
[46 rambLe 12.76]
[sunday monday tuesday wednesday thursday
        friday saturday]
[1]
```
The elements of a list can be *numbers, words* or other *lists.* The easiest of these three data types to recognise is a number.

A number can be positive or negative, a whole number or a decimal. You must not put spaces in the middle of a number. These are valid numbers:

254  $-254$ 254.123 -254.123

## Words

A *word* is any sequence of characters which starts with a quotation mark. Logo recognises the beginning of a word by the quotation mark, and it recognises that it has come to the end of a word when it comes to a space. This means that you can mix up letters, figures and punctuation marks in a word. These are valid words:

, hello 'line2 'want? '2+3 'goodb?<br>'::: ",

#### When to use Quotes

- The name of a variable is a word (which explains why you use the quotation mark so often in Logo). For example, you might type: make 'height 50.
- When you save your workspace with save 'sally, then I sally is a word.

#### When not to use Quotes

- When you command Logo to execute a primitive procedure, for example lift or forward 50
- When you run a procedure you have built yourself, such as squa re 50
- Procedure names do not have a quote. If you accidently type a word without the quote, for example he llo, Logo will look for a procedure hello and complain if it doesn't have it in its memory.

The idea of using a quote to distinguish a word from a procedure is borrowed from the language Lisp from which Logo is descended. So remember that a quote stops Logo from trying to find and carry out a procedure with that name.

In Logo, brackets also prevent execution. If you type:

```
say [heLLo how are you]
```
Logo prints the list heLLo how are you *without the brackets,* and does not try to look for procedures called he LL0, how, are and you.

It is important to keep in mind the fact that say prints a list without its outer square brackets, and a word without the  $\cdot$  at the beginning. The primitive print does exactly the same as say, except that it prints square brackets when they exist. Try these:

```
say [say hello]
print [say heLLo]
say 'hello
print 'heLLo
```
#### Project

1. The error messages in Logo vary according to the type of error, as you know. This can help you to distinguish between words and lists. Observe the effect of various commands such as:

```
say 'hello
print heLLo
say [hello]
print :heLLo
say []
```
## Variables and their Values

The name of a variable is a word, such as 'txt. The command:

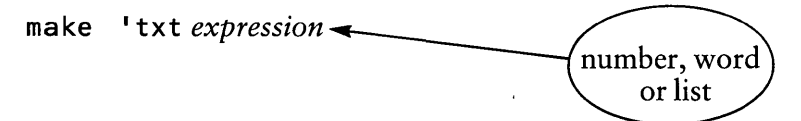

creates a box labelled 'txt, and puts the expression into that box as the value of the variable. Logo is extremely kind, compared with other computer languages, about the expressions which it will accept as values of variables. Experiment in putting different types of expression into the Itxt box.

Did you find that Logo will accept a number, or a word, or a list, and put it in the  $\cdot$  txt box? Logo's ability to accept any data-type and put it into a variable box is very useful. From now onwards, we shall use *expression* to stand for any of a *number,* a *word* or a *list.*

Logo can also test to see which data-type is in a variable box. Try this procedure:

```
test 'type
if listq :type [say [list]]
if wordq :type [say [word]]
if nurnberq : type [say [number]]
end
```
Use different values for the variable 'type. Try:

```
test 20
test [hello there]
test [hello]
```
Three new Logo primitives were used in this procedure. They are:

L;stq, wordq, numberq

Each *tests* to see if its input is of its own type. The syntax is:

<sup>L</sup> ; st q *expression*

Listq returns true if the expression is a list, and false otherwise. Hence, Listq is a *test* which provides the true or false output which if needs as its input. The syntax of wordq and numbe rq is similar.

#### Projects

2. Start to build the procedures which will make up Younglogo. try is the basis of Younglogo.

Design a nice prompt which sits on the screen when Younglogo is waiting for you to type something in.

Arrange (temporarily) for Younglogo to print forwa rd when you press  $\leq F$ , backward when you press  $\leq B$ , and to ignore any other input. To do this, you need to know that the equals sign  $=$  is a test which not only tests numbers for equality; it can also be used to test words or lists to see if they are the same.

3. Amend Younglogo so that it will stop gracefully without using escape. It should stop if you type in some special word such as  $exit$ . If you choose  $exit$  it will apparently become a primitive command in Younglogo; exjt in RM Logo takes you out of Logo to the operating system.

## Laying out Text on the Screen

Now that you can use read list, you are able to write an interactive program. For example, a program may ask someone to input a number at the keyboard, and the procedure will then print out the multiplication table for that number.

The screen layout may be a bit tiresome, but the following points should help. You can clean the textscreen by using:

cLeantext abbreviation ctx

and start the printing at a particular place on the textscreen by using:

setcursor

set cursor takes a list with two elements as input; the first element is the line number and the second the column number, as shown in the diagram below.

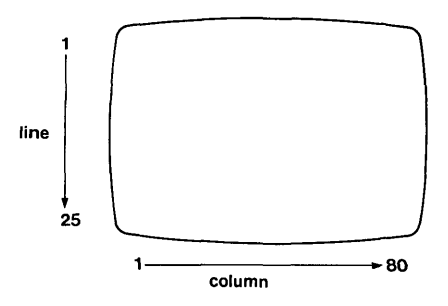

The command set cursor [10 2] puts the cursor in the position shown.

The command type is just like say, except that the cursor does not move to the next line after printing.
The commands say and type take only one input. If you need them to take more than one input, you have to use sentence to make two inputs into a single list, as in the following example:

say sentence [how are you] :name

If the variable 'name contains Jane, this will produce the message:

how are you Jane

The command say [ ] produces a blank line of printing.

#### Projects

- 4. Print out some multiplication tables. (You may need to read the next chapter to cope with some of the problems you will encounter.)
- 5. Write a "drill and practice" arithmetic program.

# Chapter 13 Looking More Closely at Lists

## Further Development of Younglogo

When Younglogo is running, a child's input from the keyboard will be something like:

f7

You will want the turtle to respond by doing something like:

forward 70

In this chapter we look at the commands which enable you to make Younglogo do this.

### Tearing Lists Apart

In the second section of Chapter 12, you probably arranged to store the child's input from the keyboard in a box called' txt.

'txt  $f7$ 

A likely method of proceeding with the Younglogo project is to get Logo to do something like this: look at the first character of the list in ' txt to see if it is f, and the second character to verify that it is a number. Then you will need to get Logo to build up the command forward 70 and tell the turtle to carry out this command.

Logo provides commands which take lists apart. Our list has only one element, the word 'f 7. However, a young child might manage to get a list with many elements into the txt box; for instance lots of keys (including the space bar) pressed randomly would end up with something like this:

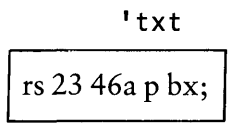

This list has five elements. A child may also manage to get the empty list  $[[]]$  into 'txt, by hitting  $\leq$  ENTER $>$ before doing anything else. The empty list has no elements.

The commands first and rest are used to split off bits of lists and look at them. Try:

print first [heLLo how are you?] print rest [heLLo how are you?]

Also try commands such as the following, until you know how first and rest work with lists, words and numbers:

print first 'heLLo print first 123.4 print rest 'heLLo print rest 123.4 print first []

## **first and rest**

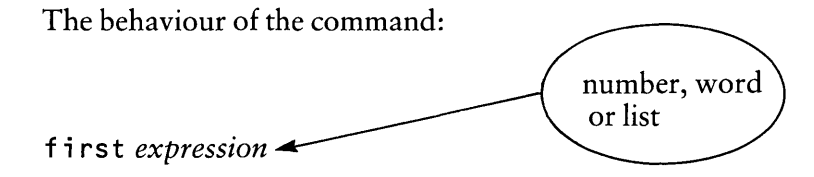

can be described as follows:

- If *expression* is a *list,* fir st returns the *word* which is the first element of the list. fir st gives an error message if the list is empty.
- If *expression* is a *word,* fir st returns the character which is the first character of the word. first gives an error message if the word is empty.
- If *expression* is a number, fi rst returns the number.

The behaviour of the command:

rest *expression* 

is rather similar to that of fir st, except that the result of deleting the first element of a list is a list, and the result of deleting the first element of a word is a word:

- If *expression* is a *list,* res t returns a list consisting of all the elements except the first element of the list. It gives an error message if the original list is empty.
- If *expression* is a *word*, rest returns a word containing all the characters except the first character of the word. It gives an error message if the original word is empty.
- If *expression* is a *number*, rest returns a 0.

You can print the character which is the first character of the first word of a non-empty list stored in 'txt by doing:

print first first :txt

For example, if  $\cdot$  txt contains the list [f7], then first : txt produces f7, and so first (first : txt) produces the character f.

Similarly, the second character of the list in  $'$  txt can be produced by doing:

print first rest first :txt Here rest (first: txt) produces the list [7], and so first rest first : txt produces the character 7.

#### Project

- 1. As the next step towards Younglogo, build a procedure Babylogo, which might be a child's first introduction to Logo. It should do these things:
	- $-$  ignore an empty input from the keyboard;
	- move the turtle forward 10 if  $\langle F \rangle$  is pressed;
	- $-$  move the turtle backward 10 if  $\langle B \rangle$  is pressed;
	- $-$  turn the turtle right 45 if  $\langle R \rangle$  is pressed;
	- turn the turtle Left 45 if  $\langle L \rangle$  is pressed;
	- $-$  return to Logo if the keyboard input is exit;
	- $-$  ignore any other keyboard input.

## Other Commands to Manipulate Lists

The following commands may also be useful:

Last but last abbreviation bl

They behave similarly to fi rst and rest, at the other end of a list.

The command:

sentence abbreviation se

makes a list out of two inputs. Try this procedure with different inputs until you know how sentence works.

```
sent.test
make 'a readlist
make 'b readlist
print sentence :a :b
sent.test
```
### **List Pointers**

RM Logo has another way of getting at a particular element of a list, instead of using first and rest. This method is the use of a *list pointer.* Try this procedure:

```
pointer
make IX [hello how are you?]
print :x \neq 1print :x \# 2
```
The syntax of the list pointer  $#$  is:

list # integer

The *list* may be a value stored in a box such as 'x, or you may input it directly. For example:

print Ehello how are you?]  $# 4$ 

will produce you? (Some people pronounce # 'number', and others call it 'hash'.)

List pointers only work on lists; you cannot use them to get at particular characters in words. Then, you need fi rst and rest. In the Babylogo procedure, you could obtain the first element of the list in  $'$  typing by doing:

make 'front : typing  $# 1$ 

This produces a word, which then has to be split up using first.

# Chapter 14 Single Key Input

# The Primitive key

Babylogo teaches a young child to move the turtle move by pressing one of the keys  $\langle F \rangle$ ,  $\langle B \rangle$ ,  $\langle R \rangle$  or  $\langle L \rangle$ and then hitting <ENTER>. The amount by which the turtle moves is pre-determined in the procedure.

The next step in a child's learning may be to press  $\leq F$ ,  $<\!\!B\!\!><$ ,  $<\!\!R\!\!>$  or  $<\!\!L\!\!>$  followed by a number key which controls how far the turtle moves. It seems quite easy to design a procedure to do this by splitting off the second character of the list in ' typi ng, looking at it to see that it is a number, and using it to control the turtle's movement. This procedure looks promising:

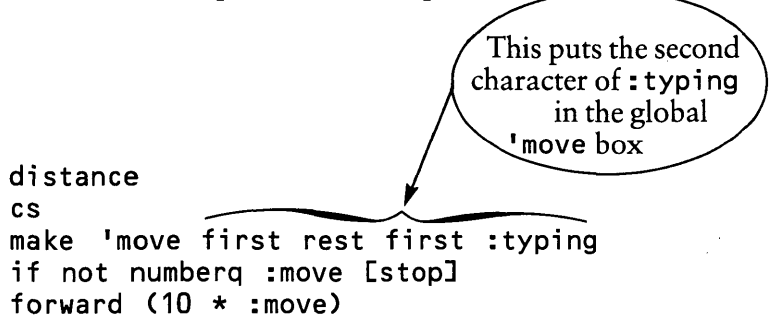

Unfortunately, the procedure does not work, and the turtle obstinately refuses to move. If a child's input is f7, Logo fails to recognise that the 7 (the second character of f7) is a number. When first is used to split up a word it treats every character as a letter, even one that looks like a number to us; hence, the answer to the test numberq is fa lse.

You can verify this by amending the line of distance which makes the test:

if not numberq :move [print :move stop]

and using various lists in 'typing. You can often detect bugs in your programs by putting temporary <sup>p</sup><sup>r</sup> int statements at suitable places in your procedures.

There is no primitive command in RM Logo which can be used to persuade Logo to recognise the 7 as a number rather than a letter, once it has been embedded inside a word. A different approach must be used to solve this problem.

The command key gives this different approach. key waits for a *single* key to be pressed, and returns its value. It accepts the input instantly, and does not wait for <ENTER> to be pressed. To see how key works, build this procedure and try it out by pressing various keys:

```
input
make Ia key
print :a
print numberq :a
input
```
You will see that key can distinguish between a letter and a number. When key encounters a character which is not a letter or a number, for example <ENTER> or the space bar, it returns a word made up of a combination of characters such as  $\text{Od}$  or  $\cdot$ ; these are codes for the characters.

You are now ready to build Younglogo. The first two characters a child inputs can be stored in two different boxes, called 'front and 'move, by using the commands:

```
make 'front key
make 'move key
```
A keyboard input of f7 will now produce:

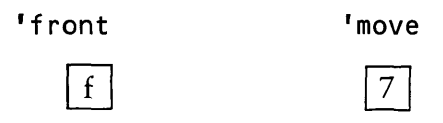

You can then look in 'front to see which command the turtle is to execute, and look in 'move for the number which is used to calculate how much the turtle is to move.

If you follow this approach, the child will no longer need to press <ENTER>; the turtle will move as soon as two suitable keys are pressed. However, you may still want the child to press <ENTER>, to get used to one of the characteristics of many computer programs — nothing happens until <ENTER> is pressed. If you want to do this, you can arrange for Younglogo to wait for a third character to be input, and put this in the box <sup>1</sup> go, with:

make 'front key make 'move key make Igo key

In this case, an input of  $17$  <ENTER> would produce:

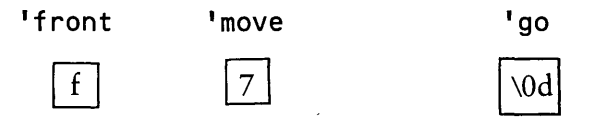

Then you can test to see whether the word '\Od is in 'go before making the turtle move. Note that a word must be preceded by ' in a command such as:

```
if :go = '\Oe/D [draw]
```
#### Project

1. You are now able to complete Younglogo. When finished, it should be able to draw forward and backward, and to turn right and Left by appropriate multiples of the keyboard input. You may also want to add other features, such as lift and drop. You may also want it to exit gracefully to Logo when you type some special characters such as ex.

### keyq

The command keyq tests whether a key has been pressed, and so it can be used to stop Logo doing something. Try this procedure:

```
draw
do [forward 1J untiL keyq
```
The turtle moves forward until you press a key, and then it stops. keyq is a test, and returns' fa lse if no key has been pressed, and' t rue if a key has been pressed. keyq does not look to see what key has been pressed; if you want Logo to read the key, you can use key. Try this addition to the draw procedure:

```
draw
do [forward 1J untiL keyq
if key = 'r [right 90J
draw
```
## do [ ... ] until ...

In the commands do  $[$ ...] until ..., do is followed by a *list* of the commands to be carried out, and until is followed by the t rue or fa lse result of a *test.*

The syntax is:

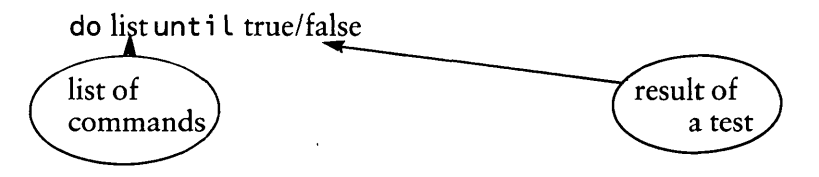

Another example of how do  $[...]$  until ... can be used to control a loop is:

do  $I$ forward 1 right 1] until heading  $\geq$ = 359

This draws a circle if the original heading of the turtle is 0 (the starting position).

This method of looping enables a list of commands to be repeated until something happens to stop the loop. Looping stops when the test returns t rue. Note that the list of commands following do is always executed at least once, even if the test is t rue the first time.

As an example of this, try these procedures:

```
count2s
make IX readlist
make 'x first :x
do \text{Image } \text{I} \times \text{inc } : \text{xJ } \text{until } : \text{x } > 100count2s
inc Ix
print :x
result 2 + 3x
```
Unfortunately, this has a bug in it; if you input the number 108, it prints 108 before asking you for another number. The problem is that the do  $\left[\ldots\right]$  until  $\ldots$ loop does inc once before it tests the number to see whether to stop looping.

## while

Another way of controlling looping is to use while. We could replace the looping line of count2s by:

```
while :x < 100 [print 2 + xx]
```
whi le carries on doing the list of commands as long as the test returns true. If the test is false the first time, the command is never executed.

Try this procedure to see how whi le works.

```
ho ldkey
while key = 'f [forward 5]
while key = <mark>'r [right 90</mark>]
while key = 'l [left 90]
hoLdkey
```
The syntax of whi le is:

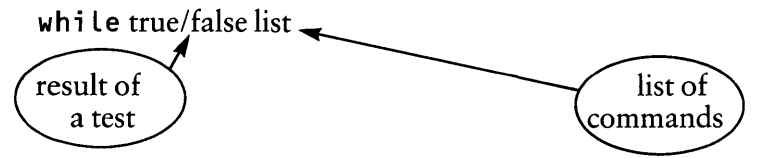

An important difference between do [...] unti l ... and while  $[...]$  is the order in which they do the test:

```
do [list of commands] until test
```
tests *after* carrying out the command, but:

```
while test [list of commands]
```
tests *before* carrying out the command. Hence, if whi le is used in the count2s procedure, an input greater than 100 is not printed out.

#### Projects

- 2. Turn draw into a piece of software which allows you to sketch on the screen, steering the turtle by pressing different keys.
- 3. The following procedure shows one way of taking input from the keyboard and storing each letter as an element of a list:

```
LetterList
make 'a key
do [make 'n key make 'a sentence
    :a :n] until :n = '0dprint :a
```
Try to use recursion to do the same job. You may want to incorporate this idea into Younglogo.

4. You can now write procedures to print out sequences according to given rules. As examples, make procedures which produce:

```
1, 3, 5, 7,
56, 66, 76, 86,
1, 2, 4, 8,
1, 1, 2, 3, 5, 8, 13, ... (the Fibonacci sequence)
```
# Chapter 15 Boolean Primitives

#### The Primitive not

In the procedure di stance which you tried in Chapter 14, the primitive not was used in the following way:

if not numberq :move [stop]

The command not is an example of a Boolean primitive; these primitives are used to carry out 'logical operations'. We recall that the command:

if ... [actions1] [actions2]

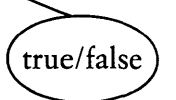

requires either t rue or faLse as its input, as shown below.

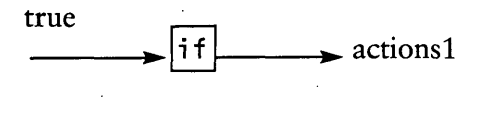

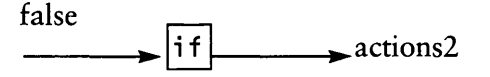

The command not requires either t rue or fa Lse as its input, and it also outputs either t rue or faLse; if the input to not is t rue, the output is faLse, and vice versa.

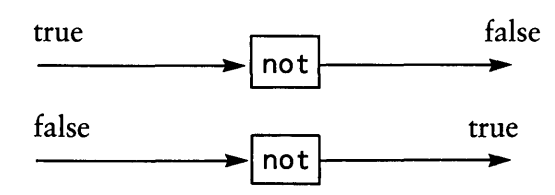

To see how this works, try:

print not listq [hello there]

This will print 'false, because Lhello there I is a list, and so the output of listq [hello there] is true.

In the procedure di stance, not was used to do something if the box' move did not contain a number. For example, suppose the box 'move contained K:

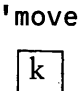

Then the test numberq : move would give false as its output, but not numberq : move would give true. So:

if not numberq :move [stop]

would stop the procedure of which it was part, and return control to the procedure which called it.

## both and either

There are four Boolean primitives; the others are both, ei ther and xor. The command xor will be mentioned later; . the other commands express the same meaning as the English words from which they are derived. Each of these commands requires *two* inputs, which must be either true or fa Lse.

Their behaviour is as follows:

- The primitive bot h returns t rue if *both* its inputs are true, and false otherwise.
- The primitive ei ther returns t rue if *either* (or *both)* of its inputs is true, and fa lse otherwise.

Each of the commands both and ei ther is a *prefix* command; it must be written before its inputs. These commands enable you to test combinations of conditions at the same time. For example, the line:

if both :a  $> 0$  :a  $< 10$  [stop]

stops the procedure if  $0 < a < 10$ , while the line:

if either  $a > 10$  :b  $< 0$  [stop]

stops the procedure if either  $a > 10$  or  $b < 0$  or both.

The commands both and ei ther have alternative *infix* forms which may he easier to use. The infix form of both is &, and the line:

if :a > 0 & :a <10 [stop]

means the same as:

if both  $:a > 0$  :a  $< 10$  [stop]

The infix form is likely to be easier for most people to read and to think about, especially because the symbol & is often used as an abbreviation for *and,* and so is a synonym for both.

The infix symbol for  $e$  i ther is not so intuitive; it is  $\vert$ . We can write the line:

if either  $:a < 0 :b > 10$  [stop] or alternatively as:if :  $a < 0$  | : b > 10 [stop]

#### xor

The command xor is an *exclusive* OR; it returns t rue if *either* of its inputs is true, but not both. An example of using xor is given in the primitive section of the  $\tilde{R}M$  Logo book.

### Commands using true or false

In this book, we have used several commands which *output* either true or fa lse. They are:

```
>
\leqlistq
numberq
wordq
both
either
not
```
A number of other commands which output t rue or fa lse are given in the RM Logo book. These commands include:

- emptyq which tests a word or list to see if it is empty
- $\bullet$  equally which is a prefix form of the equals sign
- memberg looks to see if its first input is a member of the list which is its second input.

There are also several commands which need true or fa lse as inputs. These include the control commands:

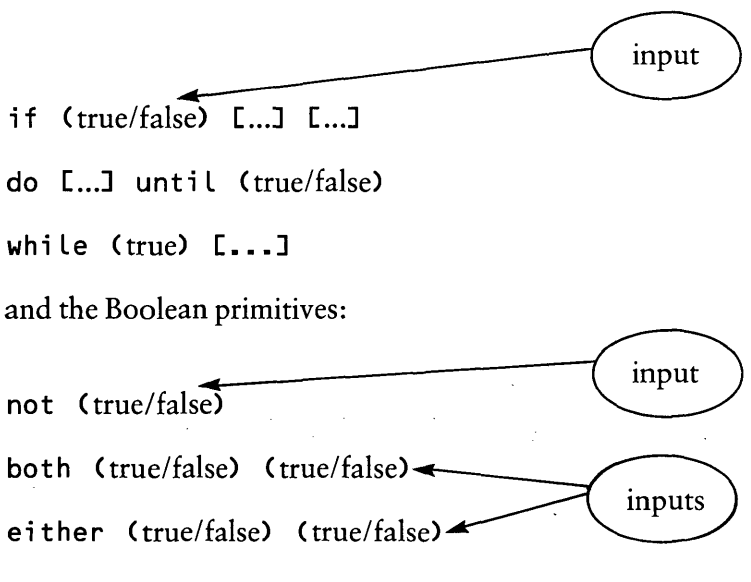

The Boolean primitives produce *results* which are also true or false.

### Building your own Tests

A command which requires t rue or false as its input does not care where that input comes from. It may come as the output of another command, or you can type it in yourself, as the  $word$  'true or 'false. The two lines:

do  $[Bay<sub>logo</sub>]$  until  $(1 = 2)$ do [Baby logo] until 'false have exactly the same effect; Babylogo is carried out. Because you can type in 'true or 'false, Logo enables you to build your own test procedures; you can deyise tests that were not provided as primitives. For example, the primitive numberq tests whether a variable is a number; however, no primitive is provided to test whether a variable is a *whole* number. The procedure given below will do this. It looks to see whether the whole number part of : x is equal to : x itself; if so, : x is a whole number.

```
intq 'x
if (int :x) = x [result 'true]
        Tresult 'false]
```
As another example of a home-made test, try the following procedure to test whether a number is even:

```
evenq 'n
if (remainder :n 2) = 0 [result 'true ]
        [result 'false]
```
#### Projects

- 1. Make a procedure to check whether one number is divisible by another.
- 2. Make procedures to test whether a number is prime. Print out a list of prime numbers.

# **Chapter 16 Multiple Turtles**

### Introduction

You first used multiple turtles in Chapter 8. Your increasing command of Logo will now make it easier to create and control multiple turtles. Try these procedures:

```
setup 'n
make IX 1
repeat :n [teLL :x right :x*360/:n
        setc:x+1 setpc:x+2make 'x :x+1]
teLLaLL :n )
teLLaLL In
make IX 1
make It []
repeat :n [make 't putlast :t :x
        make \{x(t,x+1)\}te LL : t
```
The procedure setup creates *n* turtles facing out at equal angles from the centre of the screen. tellall creates a list of the numbers of these turtles, and tells all the turtles in the list to be ready to carry out to commands. Now if you do:

setup 8 arcr 20 180

all eight turtles will draw semicircles at the same time. In fact, they all use a little bit of the computer's time, one after another. It happens so fast that all the turtles seem to draw together.

The primitive put Last adds an expression to the end of a list, and so is used to build up the list of turtles which are to be commanded. put last will be used again in Chapter 18.

#### Project

1. Set up eight turtles in a line at equal distances from each other. Make them all draw squares which touch one another. Fill the drawing screen with a *tessellation* of touching squares.

Experiment with other shapes. How many of them tessellate (cover the screen leaving no gaps)?

#### vanish and turtles

The command vanish will make all the turtles you have created disappear. To command them again, you must recreate them with teLL.

Try the turt Les command. It returns a list of the turtles which you are commanding at the moment.

RM Logo has given turtle number 1 a name! It is called Seymour, presumably after Seymour Papert who developed the language. In fact, it responds to either tell 1 or tell , seymour.

You can even name your own turtles with commands such as:

#### teLL 'fred

Then the turtle knows its name is 'f red, and will respond to such commands as:

teLL 'fred arcr 20 180

#### Parallel Processing

Remove all the turtles except number 1 with vani sh and tell 1. Then type the command:

#### setspeed 3

The turtle moves forward at a steady speed, and goes on moving forward at that speed whatever else you make it do at the same time. Build a procedure for continuously drawing squares, and use it with setspeed 3 (or some other number). The syntax is:

setspeed  $n$ the number controls the speed of movement, It is as if the turtle were blown up the screen by a gentle breeze as it draws. You can control the direction of the breeze with: setdir  $n$ the heading towards which the breeze blows, Beautiful effects can be produced by balancing the speed of the turtle against the speed of the wind. Your square was probably drawn too fast for interesting effects to show, but the procedures below will give you some idea of the possibilities. cirwind setdir 200 setspeed 6

circle circle forward 1 right 2 circle

\

Notice that when you use setspeed to produce a breeze, Logo automatically goes into wrap mode.

Now slow the turtle down. A useful way of doing this is to make the computer count silently to itself before doing the next command. Amend ci rc le to this:

```
ci rc le
forward 1 right 2
make Ix 1
repeat 5 {\sf Image} 'x : x+1]
circle
```
Nothing shows on the screen, but the turtle counts silently to 5 before drawing the next bit of its circle, and this makes it go slower and appear to be battling against a gale.

#### Projects

- 2. Swallows! This project may give you ideas for many other beautiful effects. Imagine six swallows trying to fly in circles from a central starting point, but they are blown off course by a breeze. Use setup 6, setspeed 0.3 and circle to produce this effect. Experiment with altering the speeds of the swallows and the wind.
- 3. Build a Red Arrows flying display. It is possible to give each turtle its own windspeed and wind direction. For example, try this procedure:

```
start2
tell 2
setpos [50 0]
setdir 45
setspeed 6
```
# **Chapter 17 More About Variables**

# **Polygons with Recursion with Variables**

**In** Chapter 7 you drew some polygons and stars using recursion; for example:

**hexagon forward 50 ri ght 60 hexagon**

You can combine this with the use of a variable to draw a hexagon of any size:

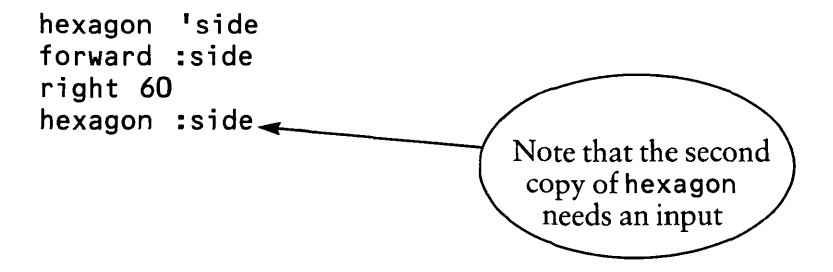

Here is an all-purpose polygon, star and circle drawing procedure.

**poLy 'side 'angLe forward :side right :angLe poLy :side :angLe**

*Variables*

### Polyspirals

Polyspirals are like polygons, except that they grow.

```
polyspi 'side 'angle
forward :side
right :angle
polyspi (:side + 2) :angle
```
#### Projects

- 1. What different shapes will po ly draw?
- 2. Try po lyspi with different angle inputs. Some of the best designs are produced by angles near, but not equal to, the angles that make polygons and stars. For instance, try:

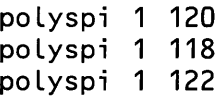

3. Try some variations on po lyspi, such as:

polyspi2 'side 'angle 'inc forward :side right :side polyspi2 (:side  $+$  :inc) :angle :inc

In this procedure, inc stands for *increase.* Also use a dec to make the polyspi spiral inwards.

4. i nspi is a variation which changes the angle, rather than the side (the names po ly, po lyspi and i nspi are traditional in Logo circles).

```
inspi 'side 'angle
forward :side
right :angle
inspi :side (:angle + 10)
```
Try inspi 10 33 and others. Amend inspi to use an inc, so that you have:

inspi 'side 'angle 'inc

Experiment with the effects obtained by changing the values of the variables.

#### **Local Variables**

 $\mathbf{i}$ 

Logo uses two types of variables: *local variables* and *global variables.* To prevent surprises in the ways in which programs behave, you need to know how they differ.

A *local variable* in Logo is a box which belongs only to the procedure in which it occurs. Any other procedures in your workspace cannot find that box or look inside it. This fact is very important, because it means that different procedures can use the same names for variables which mean different things. To see how this works, try these procedures.

```
tryout 'side
forward :side
right 90
alter :side
forward :side
alter 'side
make 'side (:side + 50)forward :side
right 90
```
Do tryout 20. Were you surprised that the third line you drew was of length 20 rather than 70? In procedure alter, :side was increased from 20 to 70, but procedure t ryou t drew the third line, and in the tryout procedure, :si de stayed at 20. Changing: si de in alter did not change :side in tryout.

Here is how the variables work in the two procedures. When the name of a variable appears in the *title line* of a procedure, Logo creates a box to hold the variable. The  $\overline{b}$  ox only belongs to that particular procedure — no other procedure can find it or look in it. It is *local.*

So in the title line  $t$ ryout  $\dot{ }$  'side, a box whose name is **'side** is created for tryout. Similarly, in the title line of alter 'side, a box whose name is 'side is created for the procedure alter. These boxes have the same labels, but they are different boxes, and they can contain different values.

If you type  $t$  ryout 20 then this is what happens as the procedure runs:

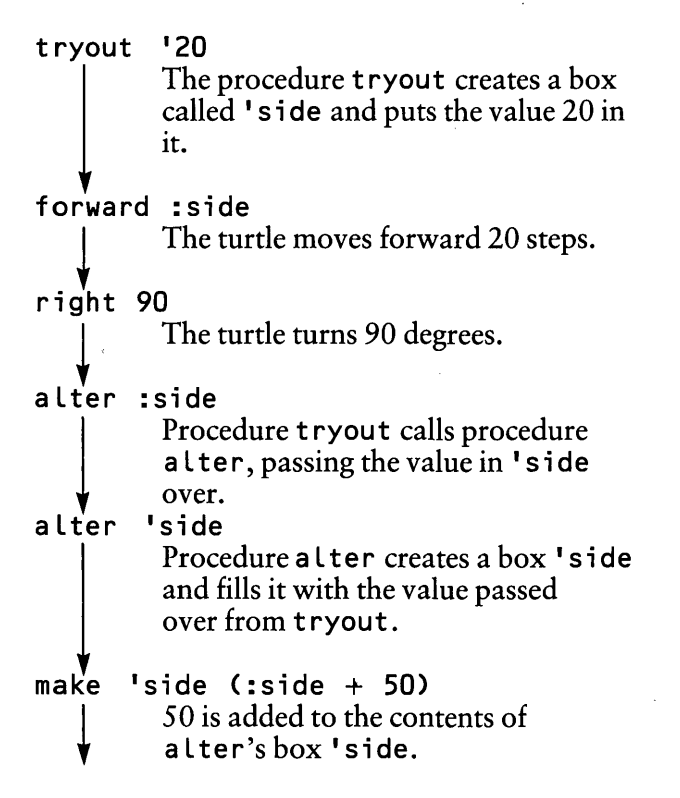

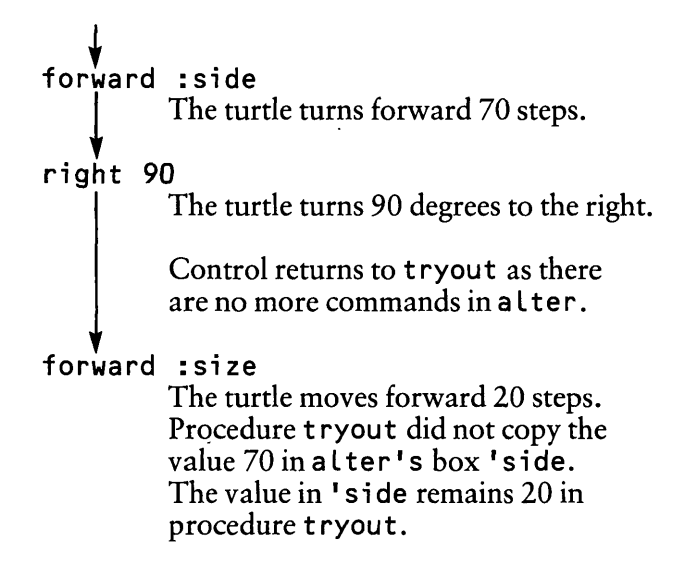

### Levels

It would be nice to be able to draw po Lys in different colours without having to change the procedure each time. Here is how to do this; start by typing in these procedures:

```
poLy 'side 'angLe
setpc : colour
repeat (repts : ang le)
        [forward :side right :angLeJ
repts 'ang le
resuLt (360 I :angLe)
```
When you run poly, Logo will complain that: colour does not exist. And it is quite right to complain  $-$  you have not created a variable whose value is : co Lour. You can fix this bug in one of two ways. First, you already know how to put the variable whose value is to be : co Lour in the title line of a procedure:

poLy 'side 'angle 'colour

This creates a box for the variable whose name is ' co Lour in po Ly, and so makes' co lour a local variable in po Ly. If you fix the bug in this way, you will have to type in a number for 'co Lour each time you run the procedure.

A second method of fixing the bug is to create a box for " co lour, and put a value in it, direct from the keyboard. The number you put in the box stays there until you change it. You use make to create this box. Type:

make 'colour 3

This creates a *keyboard level* box:

'coLour

 $3<sup>1</sup>$ 

We can think of procedures as being at *lower levels* than the keyboard. For example:

Level 0 keyboard

Level 1 poly

Level 2 repts

When you make a box labelled 'co lour direct from the keyboard, it is a level 0 box, and it can be borrowed by any procedures at lower levels which do not have their own , co lou r boxes.

po Ly 's ide 'ang le is <sup>a</sup> procedure at the next level down (level 1). You call it from the keyboard by typing a command such as po ly 50 120. po Ly itself calls the procedure repts, which works out how many repetitions of a side of the polygon must be drawn. repts is at Level 2, because it is called by the level 1 procedure poly. The diagram shows what happens when you run these procedures. If you type poly  $50\;120$  this is what happens as the procedure runs. (Remember that a value must be put into a box' co lour first).

make 'co lour 3 Put the value 3 into a box ' colour. poly 'side 'angl │<br>↓<br>!tpc setpc :colou<br>The l repeat (repts : ang le) roc<br>pass<br>repts 'angl Procedure po ly calls procedure repts, passing the value 120 to repts. and fills it with<br>over.<br>result (360/:angle ↓<br>[forward :side right :angle result returns the result of repts 120 to the calling procedure poly. The remaining commands in the calling line of po ly happen. The value in  $box'$  side is  $50$  and in box' angle is 120. You typed in poly '50 120 putting 50 into a box' si de and 120 into a box 'angle. The value 3 is borrowed from the 'colour box in level 0 because poly has not 'colour box of its own. Procedure repts creates a box 'angle and fills it with the value passed over.

The box labelled 'colour, created at level 0, can be used by every procedure in the workspace, because whenever a procedure is called, that procedure is below level O.The

box' co lou r at level 0 is often called a *global variable,* because it can be borrowed by all level 1 procedures, and by all the procedures which they call. Hence, all the procedures in the workspace can borrow a level 0 variable; that is why it is called a global variable.

Now you have made a 'co lour box and put the value 3 into it; the procedure poly 'side 'angle will run and draw using the colour 3.

Other procedures can make use of the value you have given to the global variable' co Lour. Try:

```
sqcoL 'side
setpc :colour
repeat 4 [forward :side right 90]
```
Logo will not complain about this, because' co Lour is at level 0 and so is a global variable; it has the value 3. You can also make global variables from within procedures. Because Logo can only create boxes for local variables when you write the names of the variables in the title line of a procedure, it follows that if you use make to create a new variable within a procedure, the procedure does not have a box for it, and so Logo makes a new box at Level O.

For example, if you do:

```
sq 'side
make 'shade 4
setpc :shade
repeat 4 [forward :side right 90]
```
then' shade is a new name, so it becomes the name of a global variable and can be used by any procedure. When you have run sq, type:

print :shade print :side

The variable's hade is a global variable, accessible from the keyboard, so Logo replies to  $\text{print}$ : shade with 4. 'side is local to the procedure sq, and level 0 cannot look into the 'side box belonging to sq. Logo complains that you have not created a variable called 'side. It is inside the procedure sq, so it can never be accessible to a keyboard command to print its value.

#### Changing Colours

In many of your drawings, you must have wanted to change colours automatically within a procedure, so as to produce a multi-coloured effect. A po lyspi would look very handsome if successive sides were in different colours. You can now arrange for this to happen — here is a possible colour changing procedure:

```
chcol
make 'col (:col + 1)if (col = 16) [make 'col 1]
setpc :col
```
This procedure will not run by itself. When you ask it to make 'col  $(:col + 1)$  it needs to know what number: col represents, and as you have not told it, it complains. Thus, you must be sure to make a higher level co l box, either by making it directly from the keyboard at Level 0, or you can make the co lourbox within a procedure which calls hcol. Here is one possibility:

```
tricol 'side
make 'col 1
repeat 3 [forward :side right 120 chcol]
```
#### Project

5. Do some colour changes within procedures such as po lyspi. You might also try random colour changes.

# Chapter 18 Building Up Lists

## A Random Sentence Generator

Projects generating sentences enable a learner to build up random sentences, and to see whether these sentences seem right; this may help the learner to focus on the grammatical features of writing. In this chapter we shall build a very simple procedure of this type. At each . recursion, Nimbus asks you to teach it a noun and a verb, and it then makes a random sentence from the lists of nouns and verbs built up so far.

The basic structure is:

message noun verb makesent message

message is a *superprocedure;* its only function is to call the procedures noun and ve rb, which ask you to teach it words, and then the procedure makesent, which makes and prints the random sentence. Recursion is then used to repeat the procedure message, so that the lists of nouns and verbs grow every time message is called.

The procedures noun and verb use the command read List to obtain a word as input from the keyboard and store it temporarily as a list in 'inp.

```
noun
type [Teach me a noun]
make 'inp readlist
make 'nounl putlast :nounl first :inp
```
*Building Up Lists*

verb type [Teach me a verb] make 'inp readlist make 'verbL putLast :verbL first :inp

In order to run these procedures, you will need to create the boxes 'nounl and 'verbl, and put empty lists in them. You can do this from the keyboard with:

make 'nount []

and

make 'verbl []

#### putlast and putfirst

The command put Last has been used to add new words to the lists 'noun L and 'verbl. The syntax is:

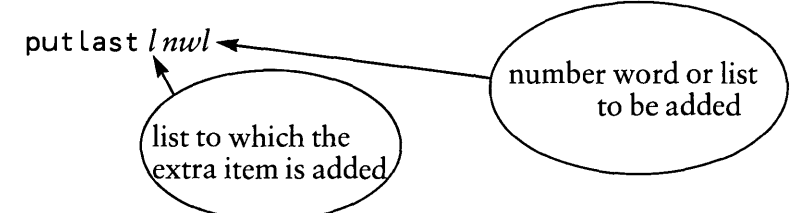

The number, word or list is added to the end of the *list* which is the first input. So, if:

'nounl

contains the list [dogs cats], and [rabbi ts] is contained in ' i np, then:

make 'nounl putlast :nounl (first :inp)

constructs the list:

[dogs cats rabbits]

in 'noun  $l$ . It is necessary to use first : inp, rather than just: i np, to be tacked on to the end of ' noun l, because: inp is the list LrabbitsJ, and we only want the word 'rabbits to be added to the list.

There is another command, put first, which can be used to add an expression at the *beginning* of a list. Its syntax is:

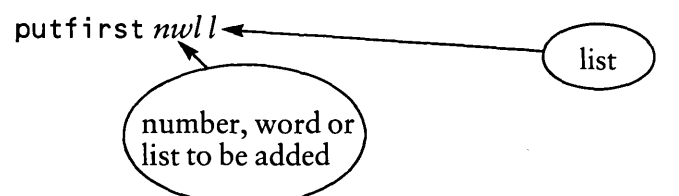

In the procedures noun and verb, it does not matter whether the new words which the child teaches Nimbus are added at the beginning or the end of the lists of nouns and verbs, because the next move will be to select random words from the lists. In other programs, it may be extremely important to know at which end of a list a new expression is put.

### Choosing a Random Member of a List

The following procedure chooses a random word from the list of words stored in the list ' lis tn. The word is returned as a result.

```
randwd 'listn
if emptyq :listn [result [JJ
result :listn # pick count :list
```
The primitive count counts the number of elements in a list, or the number of letters in a word. pick chooses a random whole number in the range 1 to the number input. We then have to pick out the chosen element of the list.
RM Logo has the operator # which selects an element from a list, for example: noun 1  $# 3$  gives the third word in the list: noun 1

## Making the Random Sentence

To build the random sentence, we choose a random word from 'noun l and a random word from 'verbl, enclose each one in a list, and then join the two lists together into a single list by using the primitive sentence, as follows:

```
makesent
make 'subi randwd : nounl
make 'verb randwd :verbl
make 'sent sentence (sentence 'the :subj) :vert
say :sent
```
Now the procedure message, given at the beginning of this chapter, can be used to put together the procedures into the complete program. A superprocedure,  $write$ , can be used to avoid you having to create 'nounl and 'verbl at the keyboard at the start of a session:

```
writer
make 'nounl []
make 'verbL []
message
```
#### Projects

1. Improve message. You might want longer sentences, or you might want the user to be able to to view and , change the word lists. You might want to avoid having to teach Nimbus new words at every round.

2. Write some (pseudo-Japanese) Haiku poetry using random choices from word lists. A Haiku poem has three lines, and is structured like the following example:

Late cool showers fall. Tiny blossoms open and greet the new warm sun.

The structure is:

Adjective adjective noun verb. Adjective noun verb *and* verb *the* adjective adjective verb.

Haiku poems are always about nature and its beauties, so you will need lists of appropriate nouns, adjectives and verbs to go in each place in the poem.

You could also work out how many different Haiku poems could be made from the word lists which you have supplied to Logo.

# **Chapter 19** More **About Recursion**

# Drawing a Tree

A very simple procedure draws two branches of a tree, and finishes with the turtle facing the way it started.

```
vee 'Length
Left 45
forward : Length
backward : Length
right 90
forward : Length
backward : Length
Left 45
```
We can make a tree by drawing a smaller vee at the tip of each branch, and continuing to do this recursively.

```
tree 'Length
Left 45
forward : Length ....••• I---------- draw a branch
tree : Length/2 \leftarrow draw small tree at end of branch
backward : Length
right 90
forward : length \longleftarrow draw a branch
tree : Length/2 < a draw small tree at end of branch
backward : Length
Left 45
```
Unfortunately, this remains in the left-hand branch, and continues until the computer runs out of memory. To see why, think about how the procedure tree can stop.

We need to stop the recursion at an appropriate point when the branches are short.

Put in the stop line:

if : Length  $< 2$  [stop]

after the title line, so that you have:

```
tree 'Length
if :Length < 2 [stop]
Left 45
forward : Length
tree :Length/2
backward :Length
right 90
forward :Length
tree :Length/2
backward :Length
left 45
```
The best place to put a stop line in recursion is usually after the title. Notice that the command stop stops execution of the procedure in which it occurs, and returns control to the procedure which called it. If you ever want to stop completely and return control to the keyboard, use the command escape.

After this change, the whole tree neatly draws itself.

#### Tracing through Programs

RM Logo has some facilities for tracing the progress of your programs, which may help you to follow what is going on in recursion. Type:

waLk 'tree

Then when you execute tree, Logo will print out what it is doing at each line, and pause for you to press, <ENTER> before carrying out the command. To get rid of walk,use:unwalk 'tree

#### Variations on tree

You can make one branch of vee longer than the other. You can vary the angle between branches (use a variable to do this).

You can use different stop rules. The one below uses the variable depth  $-$  each branch grows a tree of depth one less than the previous branch.

```
tree1 'length 'depth
if :depth = 0 [stop]
Left 45
forward : Length
tree1 : Length/2 :depth-1
backward : Length
ri ght 90
forward : Length
tree1 : Length/2 :depth-1
backward : length
Left 45
```
## Snowflake Curves

A Snowflake Curve, as well as being very beautiful, has the strange mathematical property that if it could be drawn completely if would be of infinite length, while fitting in to the area of a basic hexagon which encloses the snowflake. Of course the computer cannot actually draw a curve of infinite length, but Logo enables us to draw a good enough approximation to see how it would work ideally, and so help us to visualise a curve of infinite length fitting in to a finite area.

Curves of this type were discovered late in the nineteenth century, and for some time they were regarded as tiresome mathematical paradoxes. Drawing curves of this type, and working out the lengths of their perimeters, may enable you to realise how the perimeter of a shape may be greatly

increased without making much difference to the area. People often find this concept very difficult, because we have little experience which would enable us to form the idea.

We start building the snowflake by drawing an equilateral triangle of convenient size; a good length for each side is either 81 or 192 turtle steps, because we are going to do a lot of dividing by 3.

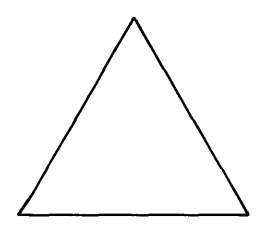

The way to build the Snowflake is to replace the middle third of each side by a 'tooth' which sticks out from the side:

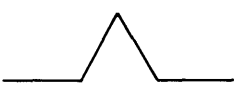

This produces a new shape, which looks like this:

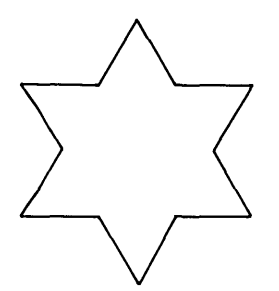

It has a longer perimeter  $-$  putting the 'tooth' on each side increases the length of that side by one third. In the following example, the middle third of the line was of length 27, and has been replaced by 2 lines of length 27 each. The length of the side of the triangle has been multiplied by 4/3. The Snowflake curve is drawn by continuing to do this — whenever we see a line, we replace the middle third of it by a 'tooth', and so multiply its length by 4/3. The next step is shown in the following diagram:

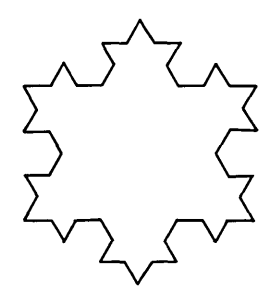

We could, in theory, go on doing this for ever, and recursion is an appropriate way of programming it. However, in practice a stopping method is needed; we shall stop when the size of a 'tooth' isless than a limiting short length such as 1 unit.

The basic pattern for drawing a tooth is:

```
tooth I length
forward :length/3
left 60
forward :length/3
right 120
forward :length/3
left 60
forward :length/3
```
This procedure can be adapted as the basis for a recursive procedure to draw a side of the snowflake, like this:

```
side 'length 'lim
if: length < : lim [forward :length stop]
side :length/3 :Lim
Left 60
side :length/3 :lim
right 120
side :length/3 :lim
Left 60
side :length/3 :Lim
Try typing side 81 2
```
The whole snowflake can now be drawn:

```
snowflake 'length 'Lim
side :length :lim
right 120
snowflake :Length :Lim
```
You could experiment drawing snowflakes with different stopping conditions, such as:

```
snowflake 81 27
snowflake 81 9
snowflake 81 3
snowf lake 81 1
```
### Project

1. The C-curve is another recursively drawn curve. The idea here is to replace a line by an 'elbow' consisting of two lines drawn at right angles.

The basic procedure to replace a line of given length by an 'elbow' is:

```
elbow 'length
left 45
forward :length / sqt 2
right 90
forwaard :length / sqt 2
left 45
```
Incorporate this into a recursive procedure with a stop when: length  $\lt$ : limit. A possible method follows:

```
elbow 'length 'lim
if : length < :lim [forward :length stop]
left 45
elbow :length / sqt 2 :lim
right 90
elbow :length / sqt 2 :lim
left 45
```
The 'Dragon' curve is a similar curve, which has elbows pointing alternately on the two sides of the previous line. Experiment with this.

# **Chapter 20 List of Logo Primitives**

In this chapter, the Logo primitives which have been used in this book are listed in groups (not in alphabetical order). These primitives are the greater part of the complete set of RM Logo primitives. A complete list will be found in the RM Logo reference book and the RM Logo reference card.

The commands are grouped according to their function.

#### Graphics Commands

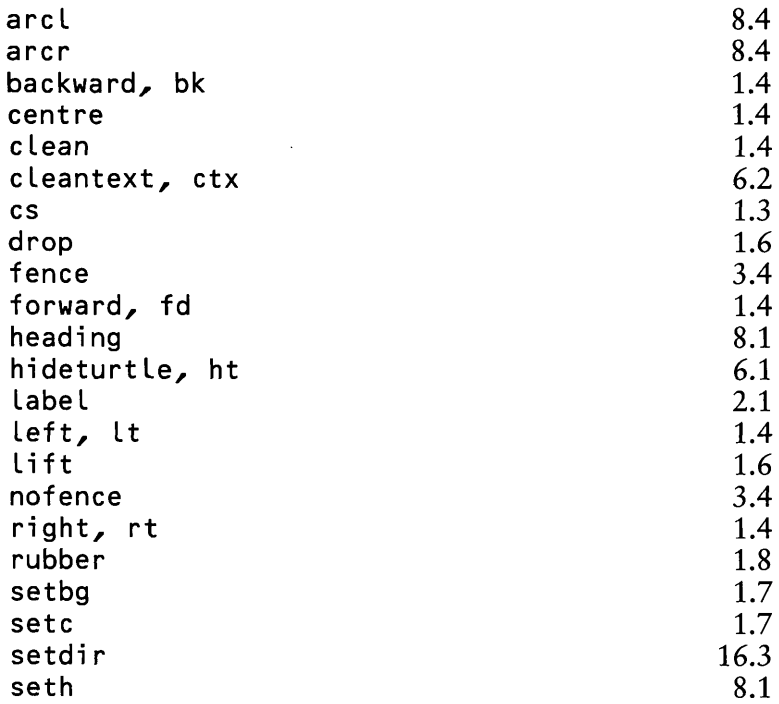

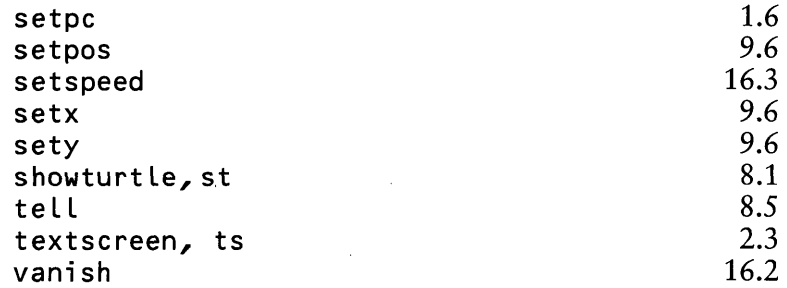

# Numerical Commands

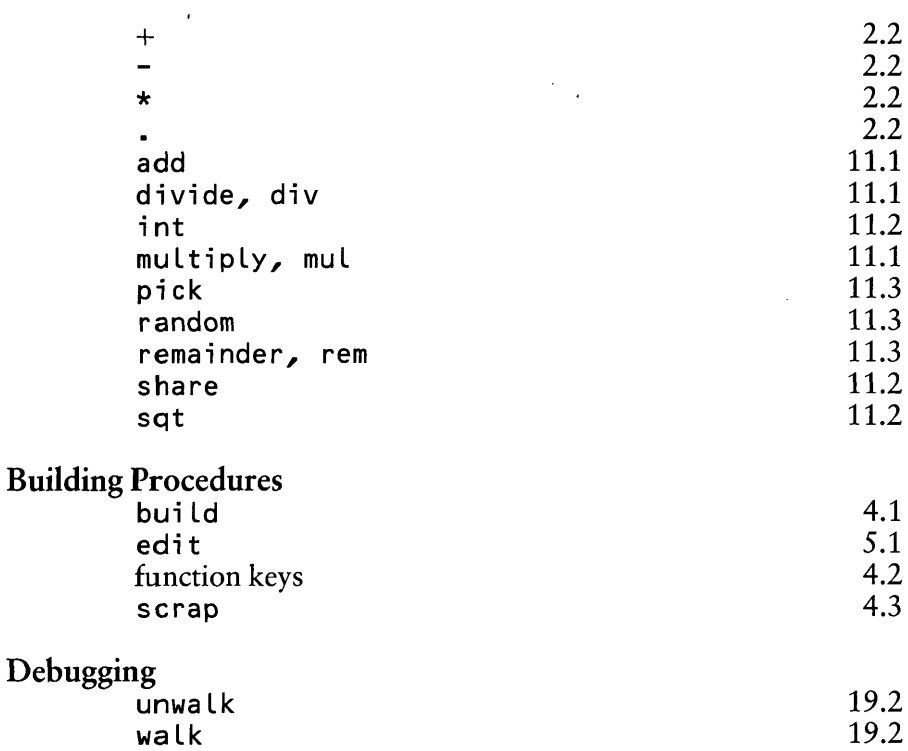

 $\frac{1}{2} \sum_{i=1}^{n} \frac{1}{2} \sum_{j=1}^{n} \frac{1}{2} \sum_{j=1}^{n} \frac{1}{2} \sum_{j=1}^{n} \frac{1}{2} \sum_{j=1}^{n} \frac{1}{2} \sum_{j=1}^{n} \frac{1}{2} \sum_{j=1}^{n} \frac{1}{2} \sum_{j=1}^{n} \frac{1}{2} \sum_{j=1}^{n} \frac{1}{2} \sum_{j=1}^{n} \frac{1}{2} \sum_{j=1}^{n} \frac{1}{2} \sum_{j=1}^{n} \frac{1}{2} \sum_{j=1}^{n$ 

# Words and Lists

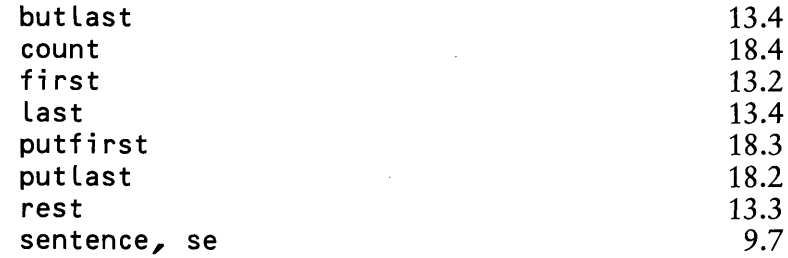

# **Conditionals**

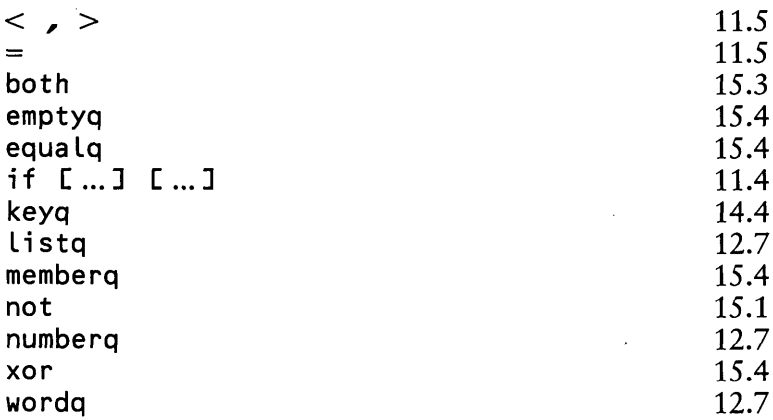

## **Control**

 $\mathcal{A}_{\text{max}}$  ,  $\mathcal{A}_{\text{max}}$ 

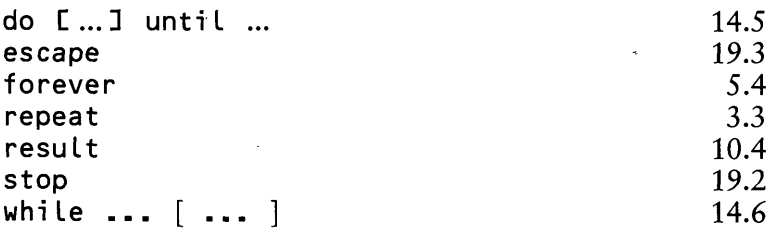

#### *Logo Primitives*

i,

## User Input and Output

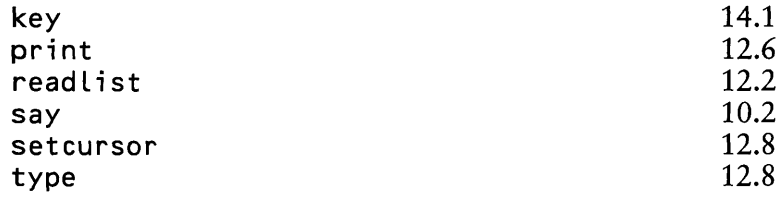

## Variables

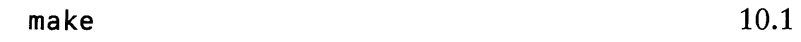

# Information and Files

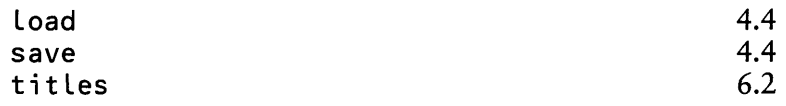

 $\ddot{\phantom{a}}$ 

What a wonderful book! I can now make my Nimbus a part of my imagination. I'll draw castles with flags fluttering in the breeze, and draw the treasures that are-stored within.

I'll jump in a truck and drive to the sea and watch the yachts racing. When the wind gets up they'll blow off course, and finally be blown from the screen.

When I look up in the sky I think about the planets and I can map them out on my Nimbus with Logo. I can come back to earth and draw birds and trees and a sun that smiles all day long.

Logo earns its keep: it holds lots of information for me so I can always find it.

Logo is magical: I can draw what I please in the colour I choose.

For instance I can draw the front cover picture in lots of colours and watch it go on growing, just by typing: swaLLow

```
swaLLow
cs
star 6 0
teLL [1 23456] setx -60
setdir 90 setspeed 0.3
forever [fd 1 1t 2]
star 'number 'angLe
if eqq :number 0 (stop]
tell : number setpc : number setc 8 + : number seth : angle
star (: number - 1) (: angle + 60)
```